# **HOT-539 Pentium PCI/ISA MAIN BOARD**

*User's Manual*

#### *NOTICE*

*Copyright 1995.*

*All Right Reserved*

*Manual Rev 1.0*

*All information, documentation, and specifications contained in this manual are subject to change without prior notification by the manufacturer.*

*The author assumes no responsibility for any errors or ommissions which may appear in this document nor does it make a commitment to update the information contained herein.*

#### *TRADEMARKS*

*UMC is a registered trademark of United Microelectronics Corporation*

*PC/AT is a registered trademark of International Business Machine Corporation.*

*NetWare is a registered trademark of Novell Corporation.*

*All other brand and product names refered to in this manual are trademarks or registered trademarks of their respective holders.*

# **TABLE OF CONTENTS**

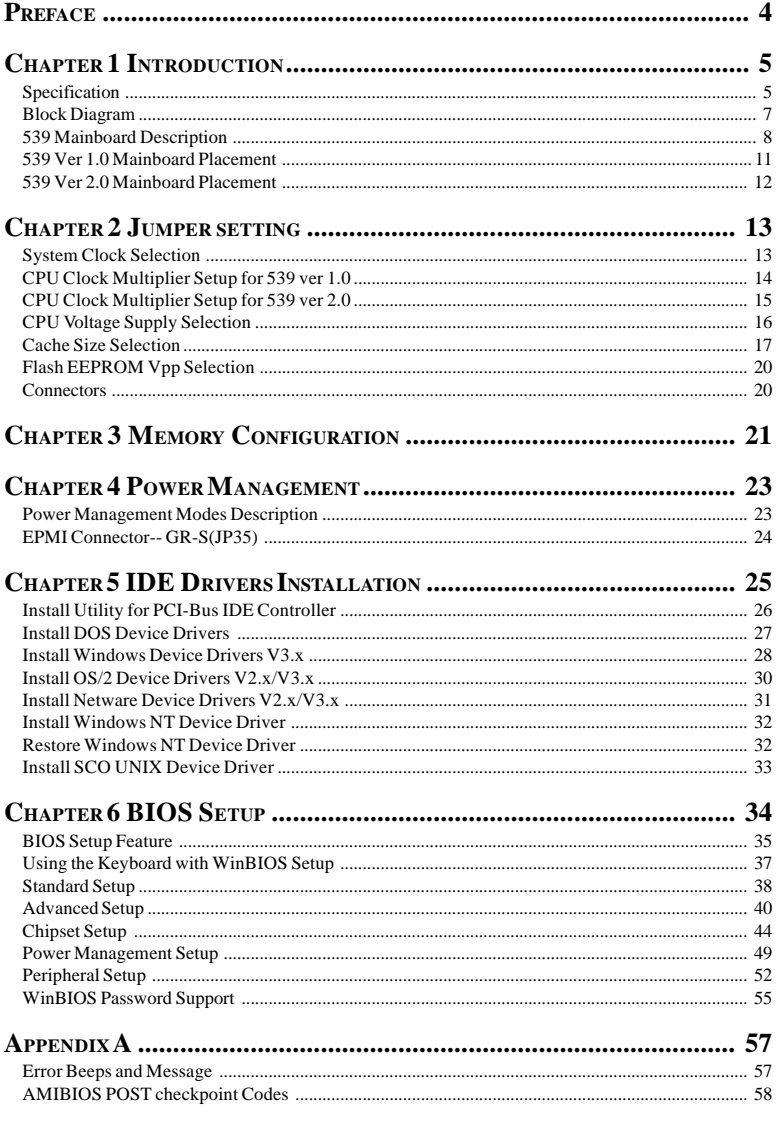

# **Preface**

539 mainboard is a highly integrated IBM PC/AT compatible system board designed to accommodate 75MHz to 132MHz Pentium processors, and features high-performance secondary cache memory architecture from 256KB up to 2048KB.

539 mainboard features four PCI (Perpherial Component Interconnect) local bus and four ISA (Industry Standard Architecture) bus expansion slots.

539 mainboard also integrate one 2-channel PCI IDE controller, one floppy controller, one parallel port, two serial ports, and one optional PS/2 mouse port.

Note: 539 mainboard described on this manual includes two different version - ver 1.0 and ver 2.0.

*539 mainboard ver 2.0 is same with ver 1.0 except a more jumper JP17 beside CPU socket. (Please refer to 539 placement on page 11 and page 12)*

*539 ver 2.0 provides CPU clock multiplier adjustable by jumper while ver 1.0 need to add a component to the mainboard to achieve the same function. (Please refer to CPU clock multiplier setup on page 14 and page 15)*

# *Chapter***1Introduction**

# **Specification**

#### **CPU Function**

- CPU clock: 75/90/100/120/132 MHz  $\Box$
- $\Box$ System clock: 50/60/66 MHz

#### **Chipset**

- $\Box$ UMC 8891F/8892AF/8886AF and 8663AF
- $\Box$ Supports internal and external write back cache
- $\Box$ Supports PCI master and slave mode at 33MHz
- $\Box$ Supports PCI burst mode access to local memory

#### **Memory**

- $\Box$ Supports two banks of 64-bit local DRAM memory ranging from 2MB to 256MB of host memory
- $\Box$ Supports 256K x 36/32 (1MB), 512K x 36/32 (2MB), 1Mx 36/32 (4MB), 2M x 36/32 (8MB), 4M x 36/32 (16MB),8M x 36/32 (32MB), and 16M x 36/32 (64MB), 72-pins SIMM

#### **Cache Memory**

Supports 256KB, 512KB, 1MB (1024KB), and  $\Box$ 2MB(2048KB) write-through or write-back external cache

#### **Power Management Function**

 $\Box$ Provides four power management modes : On, Doze, Standby, and Suspend

- $\Box$ Supports Microsoft APM
- $\Box$ Provides EPMI (External Power Management Interrupt) pin

#### **Expansions**

- $\Box$ 32-bit PCI bus x 4
- $\Box$ 16-bit ISA bus x 4
- $\Box$ 2-channel PCI enhanced IDE port

Supports up to 4 IDE devices

Supports 32 and 16-bit data transfers

Supports buffers that operate read prefresh and write

port transactions

Fully ANSI ATA spec. 3.X compatible

- $\Box$ One floppy port
- $\Box$ One parallel port Supports **SPP** (Standard Parallel Port), **EPP** (Enhanced Parallel Port), and **ECP** (Extended Capabilities Port) high performance parallel mode.
- Two serial ports  $\Box$ Supports 16C550 compatible UARTS.
- $\Box$ One PS/2 mouse port (optional)

#### **Board Design**

 $\Box$ Dimension 22cm x 33cm

# **Block Diagram**

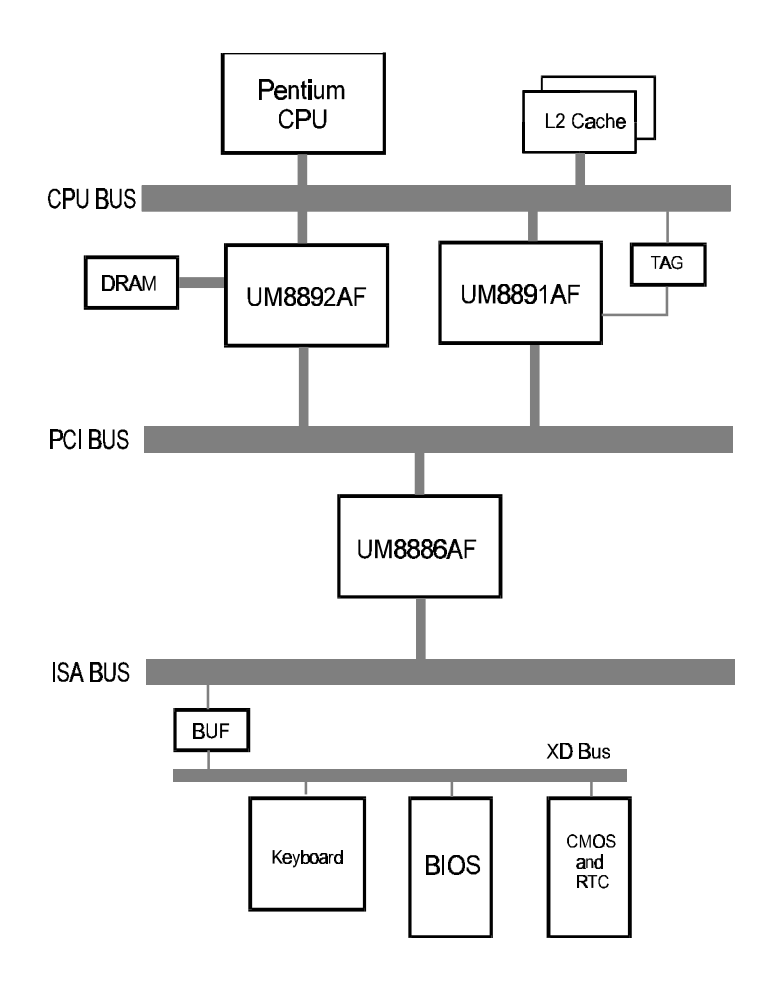

# **539 Mainboard Description**

The major components of 539 mainboard are illustrated and described to the right and below. Please take a minute to become familiar with the board design.

#### **1. Chipset ASIC**

539 mainboard is designed around a set of highly integrated UMC ASIC, which offers optimum performance on PCI and ISA base system with a cache controller, a local DRAM controller, and an integrated Peripherals controller.

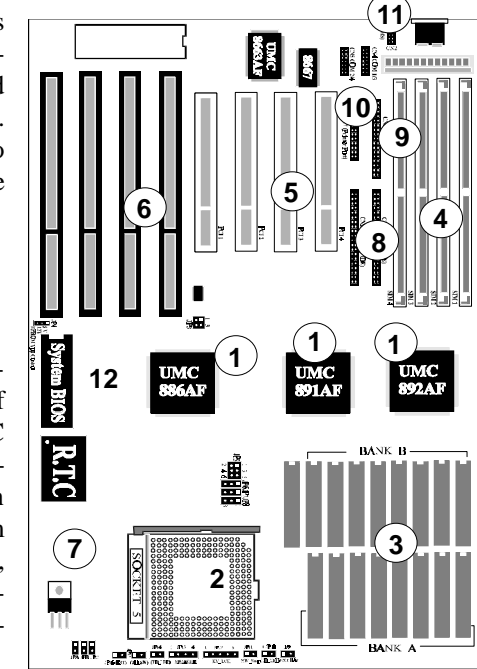

#### **2. System Microprocessor**

539 mainboard accept any member of the Pentium 75/90/100/120/ 132 of high performance 32-bit microprocessors in PGA package. The mainboard is designed to run at a clock speed from 50 to 66MHz on CPU bus clock, and 75 to 132MHz on CPU core clock.

#### **3. External Cache**

539 maniboard features a external cache memory, which complements the 16KB internal cache of the Pentium processor. It supports external cache with size of 256KB, 512KB, 1024KB, and 2048KB.

#### **4. Main Memory**

539 mainboard features four 72-pin SIMM (Single In-line Memory Module) sockets organized into two banks, which allow flexible memory configuration and expansion. It may use 1MB, 2MB, 4MB, 8MB, 16MB, 32MB, and 64MB SIMM to expand memory from 2MB to 256MB.

#### **5. PCI Expansion Slots**

539 mainboard provides four 32-bit PCI expansion slots, which may accommodate many third-party expansion cards and increase flexibility in designing custom platforms.

## **6. ISA Expansion Slots**

539 mainboard provides four 16-bit ISA expansion slots, which may accommodate many third-party expansion cards and enormous flexibility in designing custom platforms.

#### **7. 3.3/3.45/3.6V Voltage Regulator**

For Intel various members of the Pentium processor family 539 mainbaord provides a voltage regulator to regulate voltage to 3.3V, 3.45V, and 3.6V.

## **8. On-board PCI IDE Controller**

539 mainboard provides a on-board 2-channel IDE controller with high speed data transfer rate. It support up to four IDE devices.

## **9. On-board Floppy Controller**

539 mainboard provides a on-board floppy controller that support 360KB, 1.2MB, 720KB, 1.44MB, and 2.88MB type floppy disk drives.

#### **10. On-board Serial/Parallel Port**

539 mainboard provides two serial ports supporting 16C550 serial mode and one parallel port supporting SPP, EPP, and ECP mode.

## **11. On-board optional PS/2 mouse Port**

539 main board provides an optional PS/2 mouse port for future expansion.

#### **12. System BIOS**

539 mainboard is equipped with AMI system WinBIOS. The NCR 53C810 and Adaptec AHA-7850 SCSI BIOS is built-in with a particularly designed to offer optimum performance of the mainboard.

#### **13. Attached Accessories**

one 40-pin hard disk drive flat cable

one 34-pin floppy disk drive flat cable

one 9-pin and one 25-pin serial port cable

one 25-pin parallel port cable

optional PS/2 5-pin DIN connector with cable

on-board enhanced IDE drivers on 3.5" floppy diskette

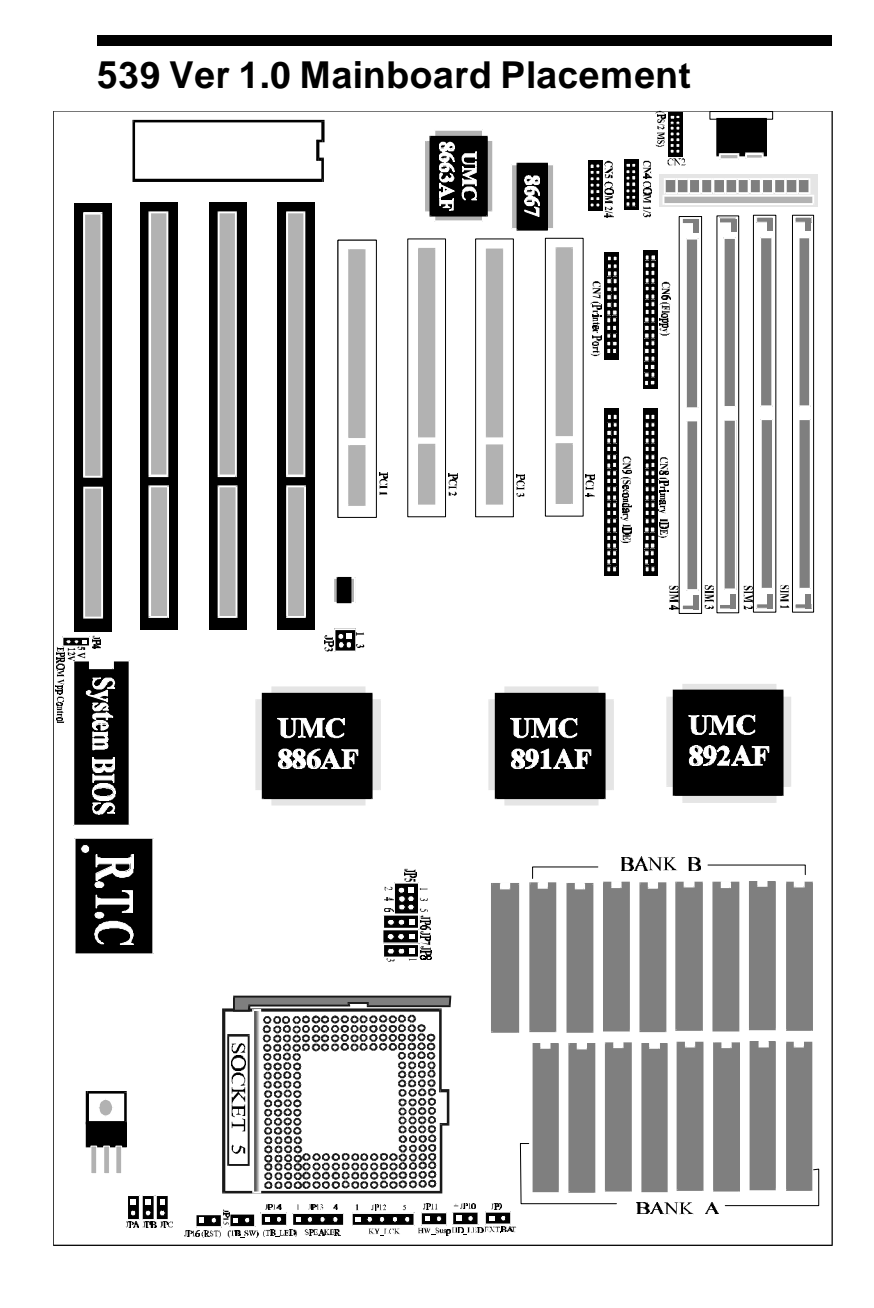

 *User's Manual 11*

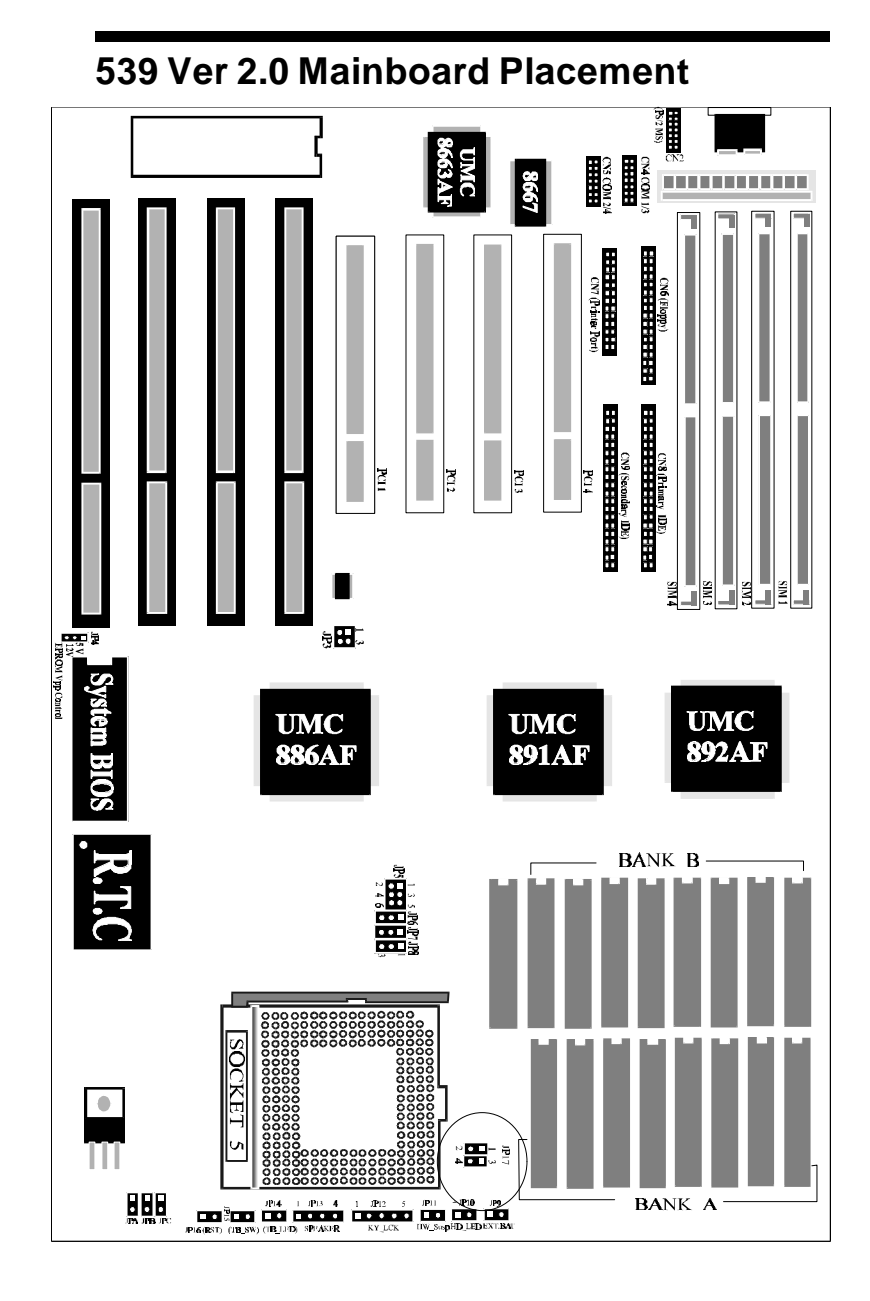

# *Chapter***2 Jumper Setting**

# **System Clock Selection**

539 mainboard features a clock generator to provide adjustable system clock frequency. JP3 4-pin jumper which determine the clock frequency.

Proper jumper settings for generating 50MHz to 66MHz clock frequency for Pentium system are shown bellow.

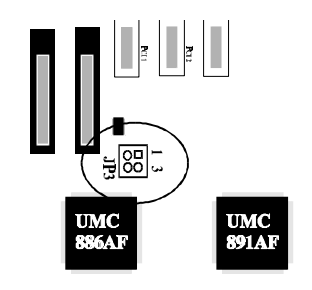

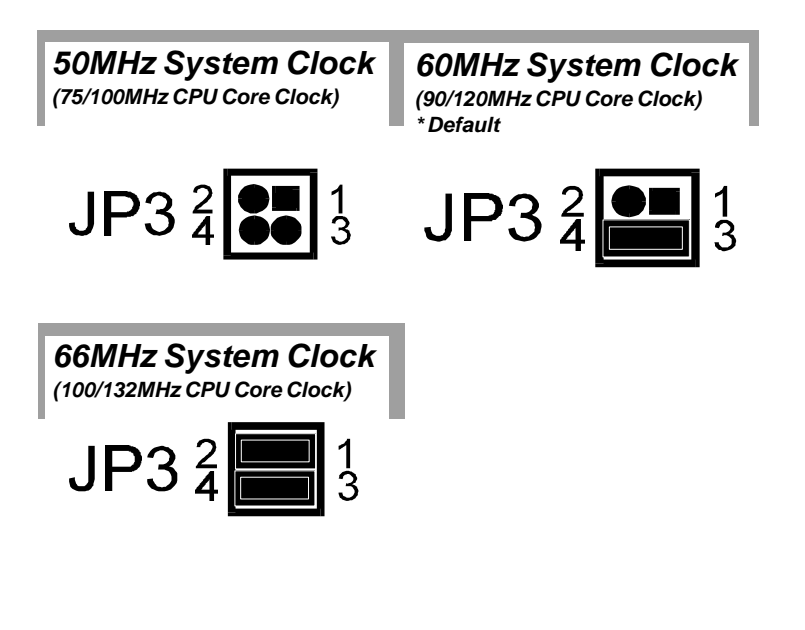

 $\blacksquare$  *User's Manual 13* 

# **CPU Clock Multiplier Setup for 539 Ver 1.0**

539 Ver 1.0 mainboard provides R218 position (locate at the middle of ZIF Socket 5) to figure up Pentium CPU core clock multiplier. By mounting or removing a SMT zero ohm resister, the user can change the **Host Bus Clock**/**CPU Core Clock** ratio of 1 : 1.5 and  $1:2.$ 

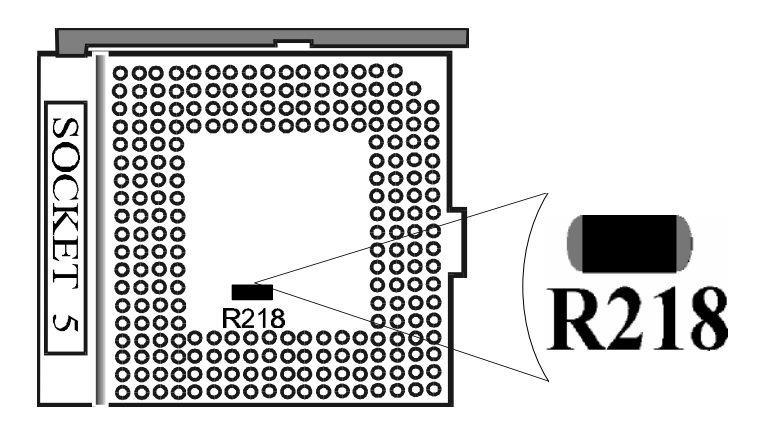

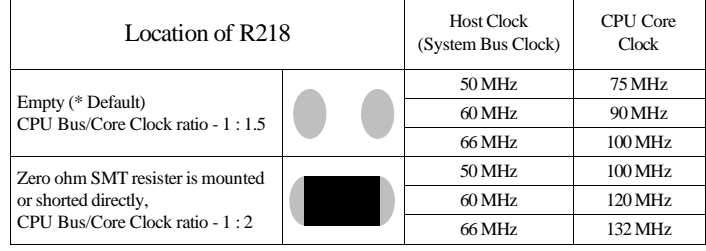

*Note : Please consult your local service center for adding the resister. Do not try to add this option without the guidance of a trained technician.*

# **CPU Clock Multiplier Setup for 539 Ver 2.0**

539 mainboard provides JP17 to figure up Pentium CPU core clock multiplier. By inserting or removing jumper caps on JP17, the user can change the **Host Bus Clock**/**CPU Core Clock** ratio from 1 : 1.5 to 1 : 4.

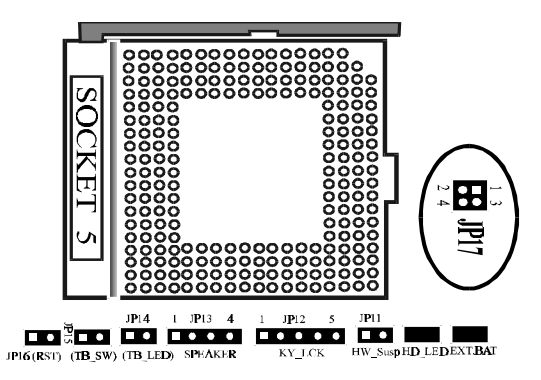

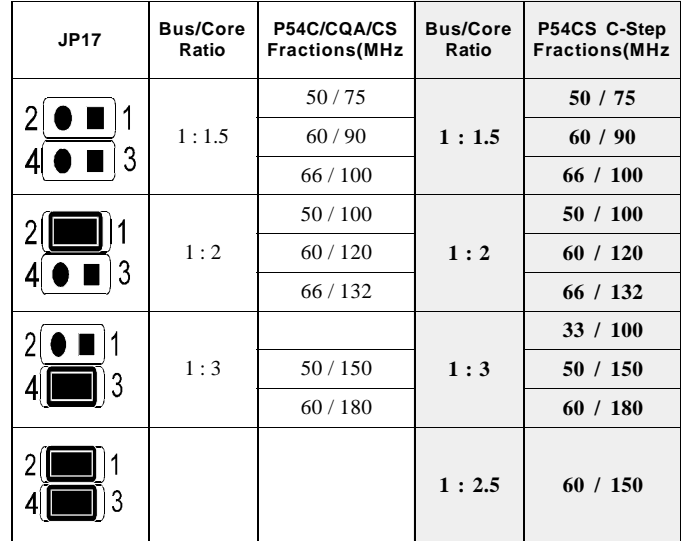

# **CPU Voltage Supply Selection**

539 mainboard is designed to offer several CPU voltages level for different CPU requirements. Pentium processor family such as 3.3V for standard 75/90/100/120/132MHz Pentium processor, 3.45 for Pentium processor 90/100MHz VR s-spec (3.3V +5% -0%), and 3.6V for Pentium processor 90/100MHz VRE/MD s-spec (3.45V to 3.6V)

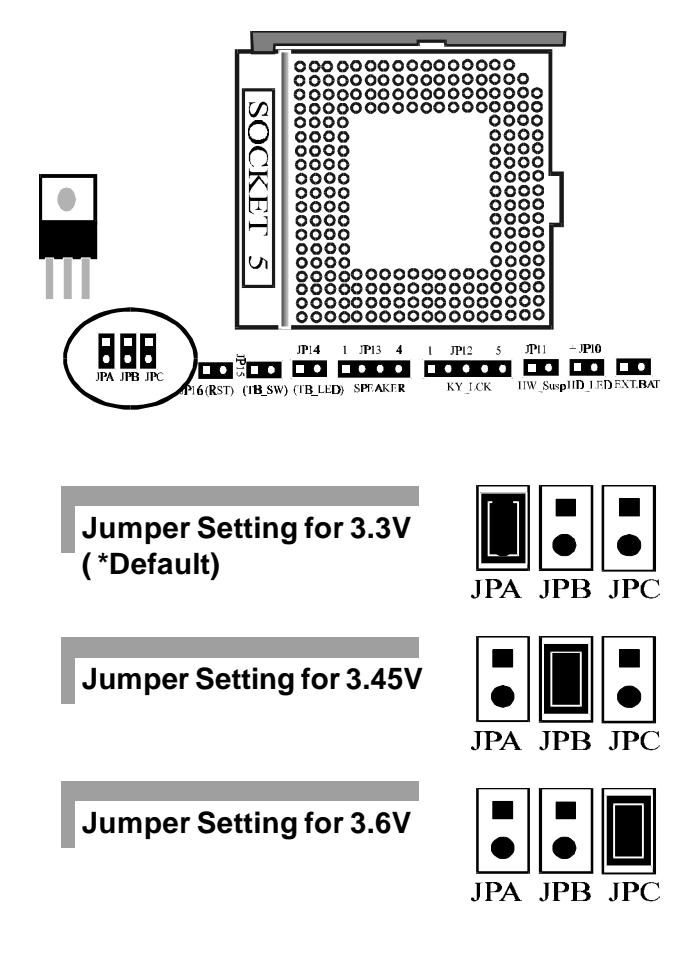

# **Cache Size Selection**

539 mainboard supports external cache memory sizes of 256KB, 512KB, 1024KB and 2048KB. Cache memory is populated by sixteen Data SRAM and one Tag SRAM. Cache memory is organized into two banks, with eight SRAM assigne to each bank. The Data SRAM supported on 539 mainboard is 32Kx8, 64Kx8, and 128Kx8, Tag SRAM can be 8Kx8, 32Kx8, 64Kx8 and 128Kx8.

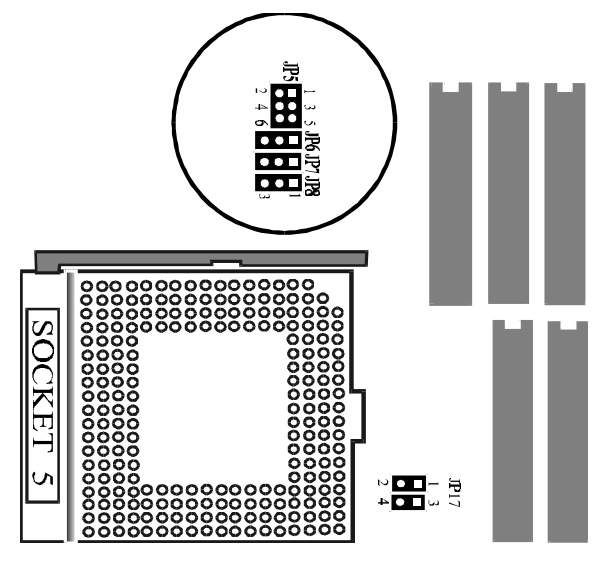

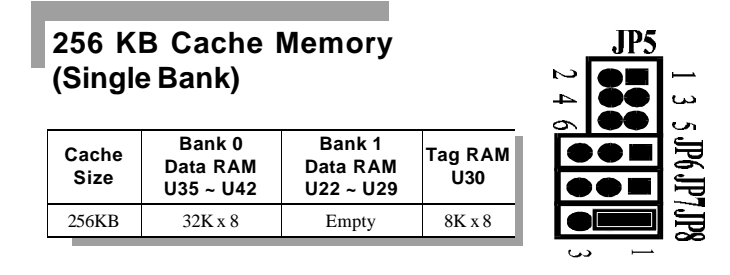

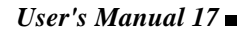

#### **512 KB Cache Memory (Double Bank)**

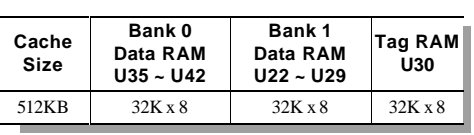

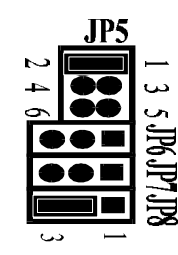

#### **512 KB Cache Memory (Single Bank)**

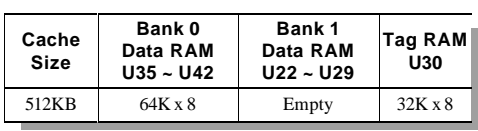

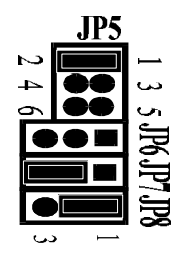

#### **1024 KB Cache Memory (Double Bank)**

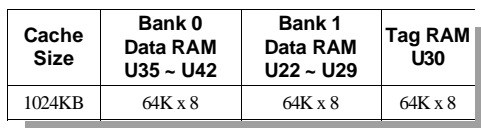

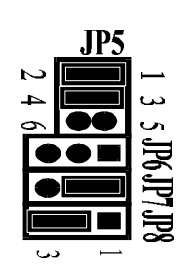

#### **1024 KB Cache Memory (Single Bank)**

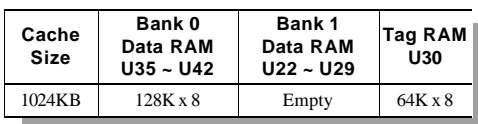

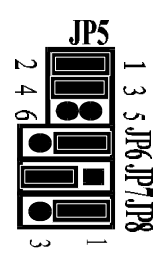

#### **2048 KB Cache Memory (Double Bank)**

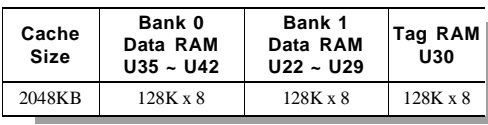

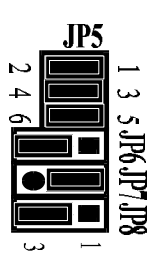

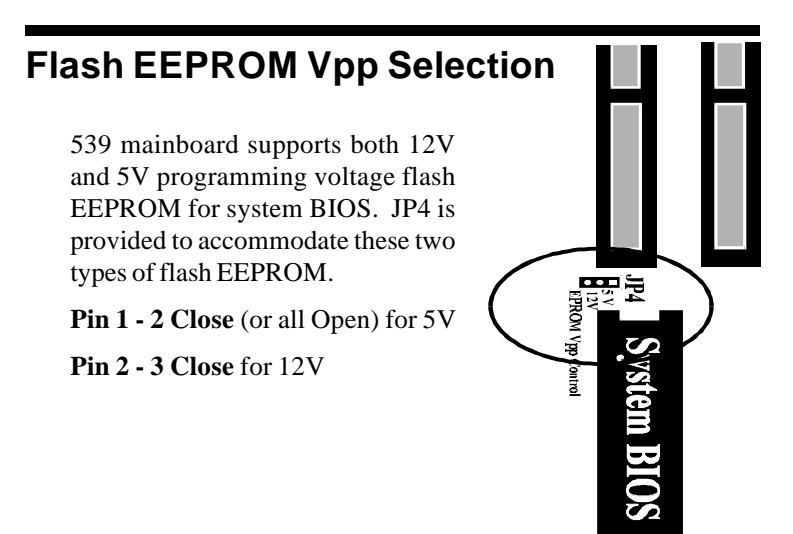

# **Connectors**

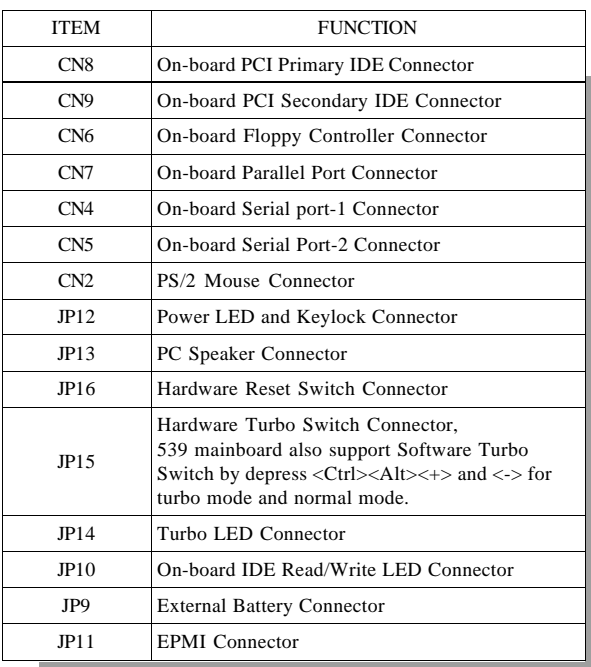

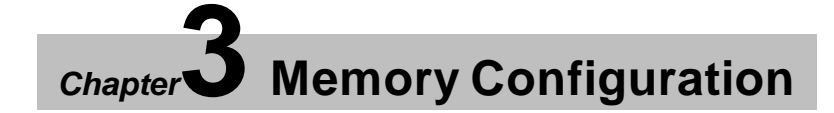

539 mainboard provides great flexibility to support a number of different on-board memory configurations.

The memory SIMM sockets are organized into two banks, with two SIMM sockets assigned to each memory bank. 539 mainboard supports 1MB, 2MB, 4MB, 8MB, 16MB, 32MB, and 64MB 72 pin SIMM modules.

The following tables show the supported memory configuration of 539 mainboard.

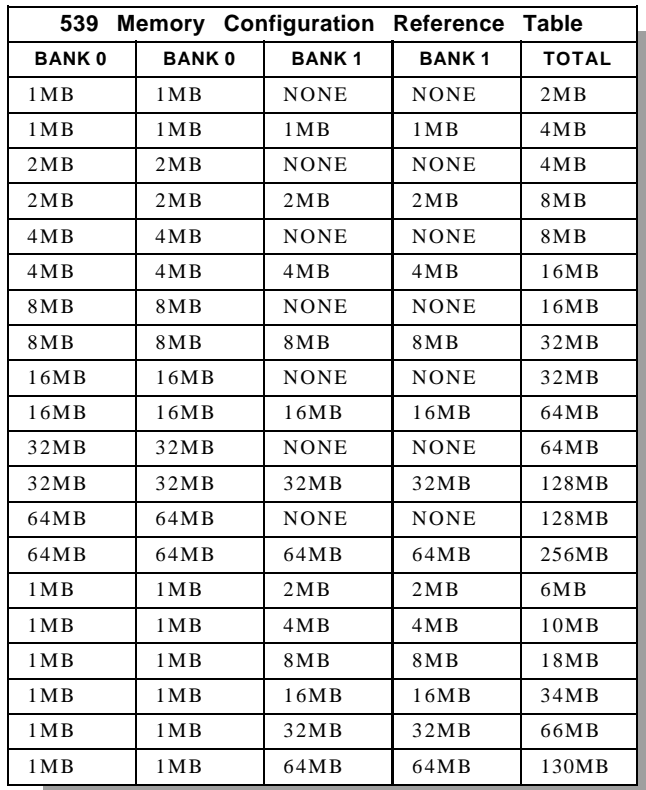

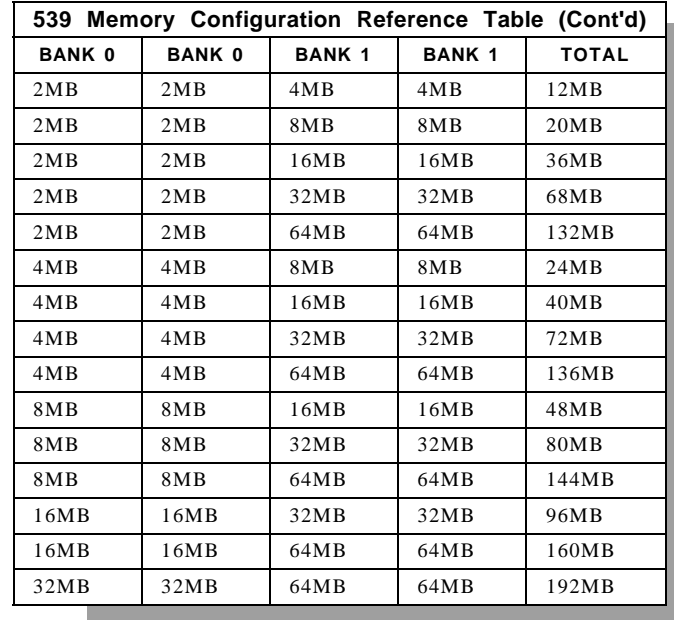

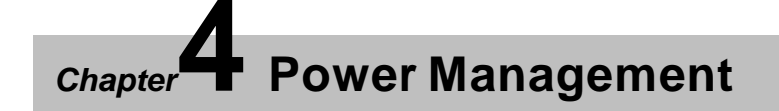

539 mainboard provides four power management modes for reducing power consumption : **On**, **Doze**, **Standby**, and **Suspend**.

539 mainboard also provide EPMI and power supply power down connector to enchanced power management.

## **Power Management Modes Description**

*ON mode.* The *ON* mode is the normal operating mode of the PC system. In this mode, the doze timer (15 sec to 512 min) starts counting if no activity is taking place and the programmable time-out period has expired. The system will enter to doze mode. The types of activities monitored include Keyboard Controller, VGA, IDE, COM port, LPT port, Floppy, PCI master, ISA master, DMA, and one programmable memory region and one programable I/O region.

*DOZE mode.* In this mode, CPU frequency is slowed to 1/2 of normal frequency and the *STANDBY* timer (2 min to 512 min) starts counting if no activities is taking place. The activities monitored are the same as in *ON* mode.

*STANDBY mode.* CPU and system future more reduce to a lower frequency. In this mode, the *SUSPEND* timer (2 min to 512 min) starts counting if no activities is taking place. The activities monitored are the same as in *ON* mode.

*SUSPEND mode.* In this mode,539 mainboard will stop the CPU clock (0MHz), slow down the system clock, power down the secondary cache. Auto-wake-up, including keyboard, mouse, EPMI button, and modem, and so forth, is programmable.

# **EPMI Connector --- HW-Susp (JP11)**

EPMI (External Power Management Interrupt) pin is provided for special purposes, such as suspend/resume button. When pushing this button will force system into power management mode instantly, and the system will resume if the button is pushed again.

# *Chapter***5IDE Drivers Installation**

# **Preface**

**539 On-Board IDE Device Drivers** are saved in this diskette. These drivers are designed especially for 539 mainboard to improve the IDE I/O data transfer rate between IDE hard disk(s) and your system. They are designed to optimize the performance and supports of up to four IDE devices.

The following files are included :

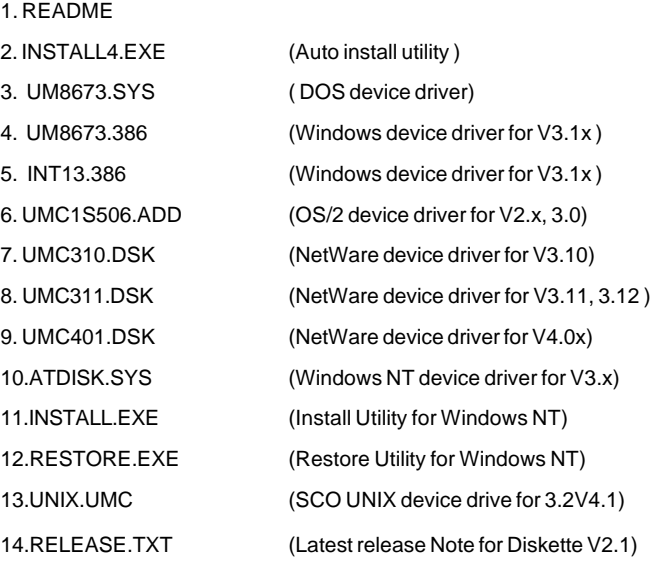

# **Install Utility for PCI-Bus IDE Controller**

The *INSTALL4.EXE* utility can detect the speeds of the hard disks which are attached on the controller automatically, and it also can install drivers for you. Please follow the steps below to excute the program first.

- 1 Insert the diskette in a floppy disk drive, and close the drive door.
- 2 At the command prompt, type the drive letter of the floppy drive you are using, followed by colon(:), and then press ENTER.
- 3 Type INSTALL4, and then press ENTER.
- 4 Follow the instructions on the screen to detect hard disk(s) speed and install driver(s).

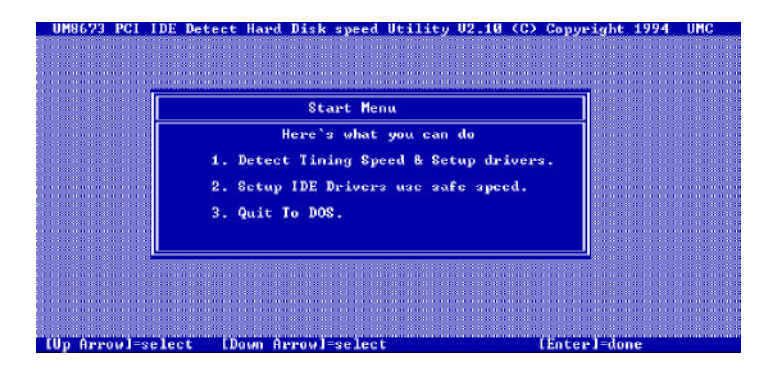

This program may get an incorrect speed in some few cases. At that time, please install the drivers manually to reduce the drive speed step by step until the system boots or becomes stable. Please remember the current speed, and minus 2 if FIFO is enabled; or minus 4 if FIFO is disabled. This way, you can find the optimized performance speed of your system. If it is possible, please burn-in your system with IDE operations to make sure the stability of your system.

## **Install DOS Device Driver**

The *INSTALL4.EXE* utility can install DOS device driver automatically. If you want to install DOS device driver manually or change the drive speed, please follow the steps below.

- 1. Copy the *DOS\UM8673.SYS* into the appropriate path.
- 2. Add following statement to your CONFIG.SYS file to auto load the driver during bootup.

DEVICE=[drive:][\path\]UM8673.SYS[/D<n:m>][/F<n>] [/NF<n>][/Cyl<n:m>][/Hd<n:m>][/Sec<n:m>][/SIRQ:<m>]

where

```
drive: Hard Disk Drive C: or D:
D\leq n:m Drive n speed m(0-17) (0 the lowest)
F<n> Enable FIFO for drive n
NF<n> Disable FIFO for drive n
Cyl<n:m>Drive n(2-3) cylinder number m
Hd<n:m>Drive n(2-3) head number m
Sec<n:m>Drive n(2-3) sector number m
SIRQ:<m>Secondary channel IRQ (10,12, or 15)
```
For instance, the user wants to load *UM8673.SYS* with drive 0, speed = 6, FIFO enabled, and the DOS driver resides in the root directory of the drive C:. Add the following statement to your CONFIG.SYS file.

DEVICE = C:\UM8673.SYS /D0:6 /F0

You don't need to specify drive speed parameters usually, because the device driver is reconfigured for the optimal speed setting.

3. Reboot your system.

## **Install Windows Device Driver V3.x**

The *INSTALL4.EXE* utility can install Windows device driver automatically. If you want to install Windows device driver for your system manually or change the drive speed, please follow the steps below.

- 1. Copy the Windows\UM8673.386 and windows\INT13.386 into the designated path.
- 2. Check if the following lines exist in the [386Enh] section of your SYSTEM.INI file.

[386Enh] 32BitDiskAccess=ON device=\*int13 device=\*wdctrl

a) Set the 32BitDiskAccess to "ON". If the statement does not exist, please add it in.

b) If "device=\*int13" and "device=\*wdctrl" do not exist, proceed tosStep 3. If the statement exist, please comment them out by adding ";" to the front of the statement as follows :

> ; device=\*int13 ; device=\*wdctrl

If any statement does not exist, please proceed to step 3 of section.

3. Add these following statements to the [386Enh] section in your \WINDOWS\SYSTEM.INI file.

> $device = [drive:][\path\] UM8673.386$  $device = [drive:][\path\] INT13.386]$ DriveSpeed =  $[D\langle n:m \rangle][F\langle n \rangle][NF\langle n \rangle]$ where drive: Hard Disk Drive C: or D:  $D\leq n:m$  Drive n speed  $m(0-17)$  (0 the lowest)

 $F < n$  Enable FIFO for drive n NF<n> Disable FIFO for drive n

For instance, the user wants to load Windows drivers with drive 1, speed = 11, FIFO disabled, and the Windows drivers reside in the WINDOWS\SYSTEM directory of the drive C:. Then add the following statements to your SYSTEM.INI file.

```
[386Enh]32BitDiskAccess=ON
;device=*int13
;device=*wdctrl
DriveSpeed = /D1:11 /NF1device=c:\windows\system\UM8673.386
device=c:\windows\system\INT13.386
```
You don't need to specify drive speed parameters usually, because the device driver is reconfigured for the optimal speed setting.

4. Reenter your Windows.

## **Install OS/2 Device Driver V2.x/V3.x**

If you want to install OS/2 device driver for your system, please follow the steps below.

- 1. Copy the OS2\UMC1S506.ADD into the OS2 directory of your system for OS/2 V2.x or copy the OS2\UMC1S506.ADD into the OS2\BOOT subdirectory of your system for OS/2 V3.0.
- 2. Check if the following line exists in the CONFIG.SYS file.

BaseDev = IBM1S506.ADD

If the statement exists, please delete it or add "REM" in front of it.

3. Add the following statement to your CONFIG.SYS file.

BaseDev = UMC1S506.ADD [/A:<0 or  $1$ >/IRQ:<irq>/U:<0 or  $1>/S$ : <speed> /F /NF]

where

speed : drive speed setting from 0 to 17 ( 0 the lowest ) F : enable FIFO for drive NF : disable FIFO for drive IRQ : 10 or 12 or 15

Note : The user MUST NOT specify either drive or path name for the location of the drivers.

For instance, the user wants to load *UMC1S506.ADD* with drive 0, speed 6, FIFO disabled, and drive 1, speed 11, FIFO enabled which are attached on Adapter 0. Add the following statement to your CONFIG.SYS file.

BaseDev = UMC1S506.ADD /A:0 /U:0 /S:6 /NF /U:1 /S:11 /F

You don't need to specify drive speed parameters usually, because the device driver is reconfigured for the optimal speed setting.

4. Reboot your system.

# **Install Netware Device Driver V2.x/V3.x**

If you want to install NetWare device driver for your system, please follow the steps below.

- 1. Copy the NetWare\UMCxxx.DSK into the appropriate path.
- 2. Bring up the NetWare server of your system.
- 3. Type the following statement after the ":" prompt

:load UMCxxx PORT= $\langle x \rangle$  INT= $\langle y \rangle$  [/D $\langle n:m \rangle$ ] [/F $\langle n \rangle$ ] [/  $NF < n >$ ]

where

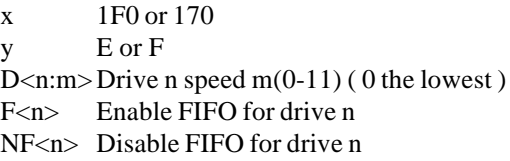

**Note** : You MUST NOT load the ISADISK.DSK when you are installing UMCxxx.DSK Netware driver.

For instance, the user wants to load *UMC310.DSK* with drive 0 speed 6 and drive 1 speed 11 which are attached on the primary controller. Add the following statement after the ":" prompt.

#### :LOAD UMC310 /D0:6 /D1:11 PORT=1F0 INT=E

You don't need to specify drive speed and Cylinder, Head, Sector parameters usually, because the device driver is reconfigured for the optimal speed setting and detect the Cylinder, Head, Sector automatically.

 $\blacksquare$  *User's Manual 31*  $\blacksquare$ 

# **Install Windows NT Device Driver**

- 1. Insert this diskette in a floppy disk drive, and close thedrive door.
- 2. At the DOS command prompt, type the drive letter of the floppy disk drive you are using, followed by a colon(:), type INSTALL, and then press ENTER. For example,

C:\WINNT>a:\winnt\install

3. The Installation Utility will install the Windows NT Device Driver automatically.

# **Restore Windows NT Device Driver**

1. At the DOS command prompt, type the drive letter of the floppy disk drive you are using, followed by a colon(:), type RESTORE, and then press ENTER. For example,

C:\WINNT>a:\winnt\restore

2. The Restore Utility will restore the Windows NT Device Driver automatically.

# **Install SCO UNIX Device Driver**

If you want to install SCO UNIX device driver for your system, please follow the steps below.

Type the following statements under UNIX system.

- 1. mkdir /UM8673.bin
- 2. cd /UM8673.bin
- 3. doscp a:unix.umc .
- 4.  $\ar{ar{xf} \ar{sin{x}}.$ umc
- 5. cd /UM8673.bin
- 6. ./istl.UM8673

If you want to remove SCO UNIX device driver from your system, please follow the steps below.

Type the following statements under UNIX system.

- 1. cd /UM8673.bin
- 2. ./rm.um8673

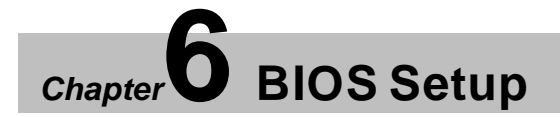

BIOS Setup configures system information that is stored in CMOS RAM. WINBIOS Setup has an easy-to-use graphical user interface that will be immediately recognizable to anyone who has ever used Microsoft Windows. WinBIOS Setup sets a new standard in BIOS user interfaces.

#### **Starting WinBIOS Setup**

As POST executes, the following message appears :

#### **Hit <DEL> if you want to run SETUP**

Press <Del> to run WinBIOS Setup.

#### **Bus Mouse and Microsoft Mouse Support on BIOS Setup :**

The following types of mouse devices are supported.

- \* PS/2- type mouse.
- \* Bus mouse that use IRQs 3, 4, or 5 (IRQ2 is not supported).
- \* Microsoft-compatible mouse.
- \* Logitech C-series-compatible mouses using the MM protocol.

WinBIOS Setup can be accessed via keyboard, mouse, or pen. The mouse click functions are :

single click to change or select both global and current field and double click to perform an operation in the selected field.

# **BIOS Setup Feature**

The WinBIOS Setup main menu, shown below, is organized into four windows. Each window corresponds to a section in this chapter.

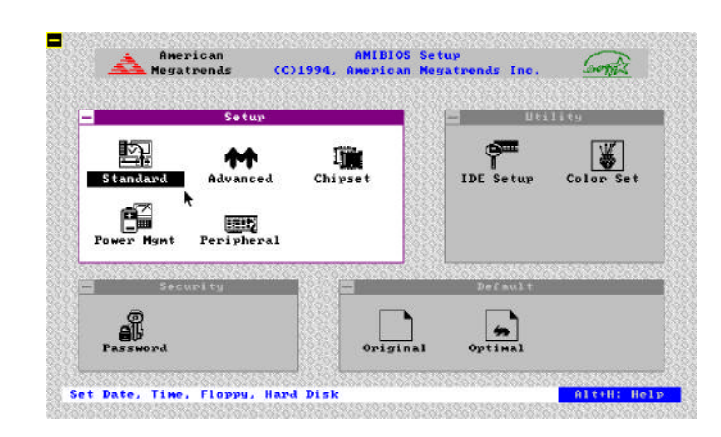

Each section contains several icons. Clicking on each icon activates a specific function. The WinBIOS Setup icons and functions are described in this chapter. The sections are :

#### **Setup**

This section has five icons that permit you to set system configuration options such as date, time hard disk type, floppy type, chipset parameter, power management, and peripheral I/O setup.

#### **Utilities**

This section has two icons that perform system functions.

#### **Security**

This section has one icon that control WinBIOS security features.

#### **Default**

This section has two icons that permit you to select a group of settings for all WinBIOS Setup options.

Each WinBIOS Setup option has two default settings. These settings can be applied to all WinBIOS Setup options when you select the Default section on the WinBIOS Setup main menu. The types of default are:

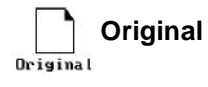

These settings restore old setup values.

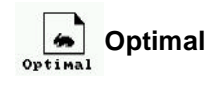

**Optimal** These settings provide that best performance characteristics.

# **Navigating with the Keyboard in WinBIOS Setup**

WinBIOS Setup has a built-in keyboard driver that uses simple keystroke combinations :

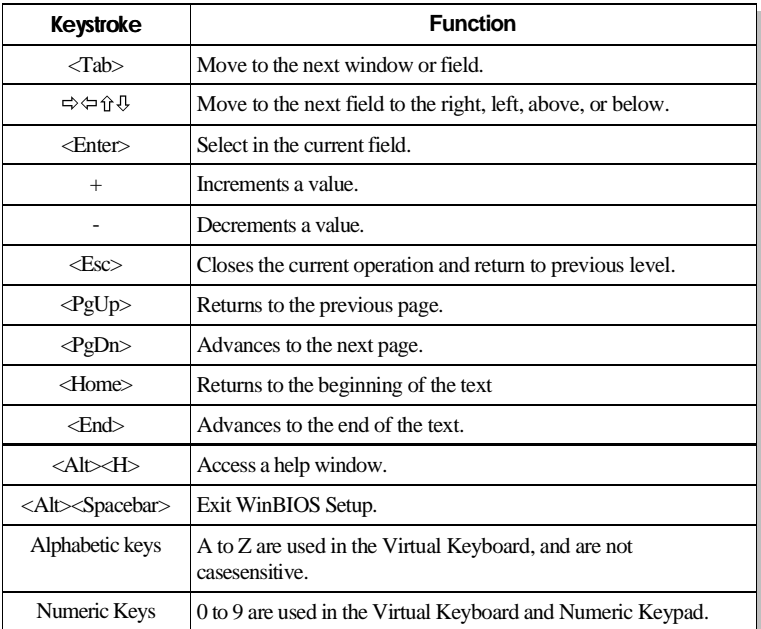

 $\blacksquare$  *User's Manual 37*  $\blacksquare$ 

# **Standard Setup**

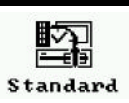

The WinBIOS Standard Setup option described in this section are selected by choosing the approprite high-level icon from the WinBIOS Setup main menu selection screen. The selection window follows.

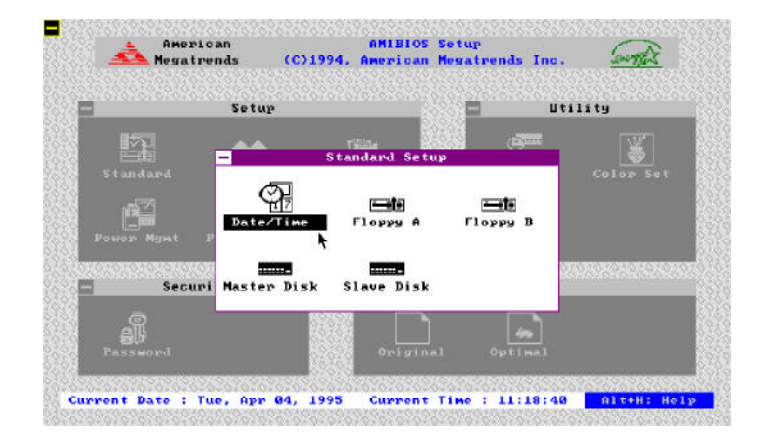

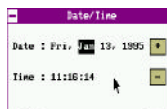

#### **Date and Time Configuration**

Select the Standard option. Select the Date and Time icon. The current values for each category are displayed. Enter new values through the keyboard.

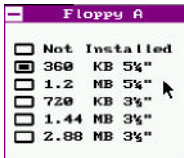

#### **Floppy Drive A:, Floppy Drive B:**

Move the cursor to these fields via and select the floppy type. The settings are *360KB 51/4 inch, 1.2MB 51/4 inch, 720KB 31/2 inch, 1.44MB inch, or 2.88MB 31/2 inch*.

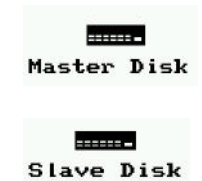

#### **Master Disk Type, Slave Disk Type**

Select one of these hard disk drive icons to configure the drive named in the option. A scrollable screen that lists all valid disk drive types is displayed. Select the corrent type and press <Enter>. If the hard disk drive is an IDE drive, select **IDE Setup** from the Utility section of the WinBIOS Setup main menu to allow WinBIOS to automatically detect the IDE drive parameters and report them on this screen.

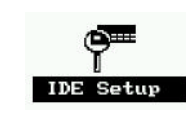

#### **Using IDE Setup (Only for IDE drivers)**

If you select **IDE Setup** from the Utility section of the WinBIOS Setup main menu, WinBIOS automatically finds all IDE hard disk drive parameters. WinBIOS places the hard disk drive parameters that it finds in the Drive Type fields in Standard Setup.

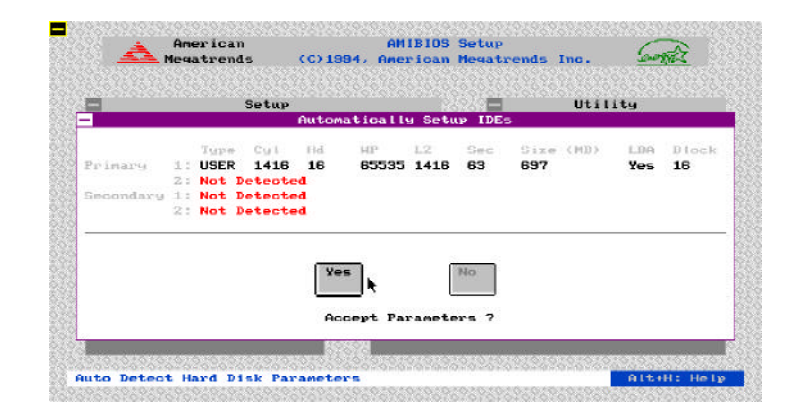

# **Advanced Setup**

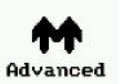

The WinBIOS Advanced Setup options described in this section are selected by choosing the appropriate high-level icon from the WinBIOS Setup main menu. The selection window is shown below.

*Thest items listed below might have a little bit distinct from your* Note :*BIOS setting for different BIOS versions.*

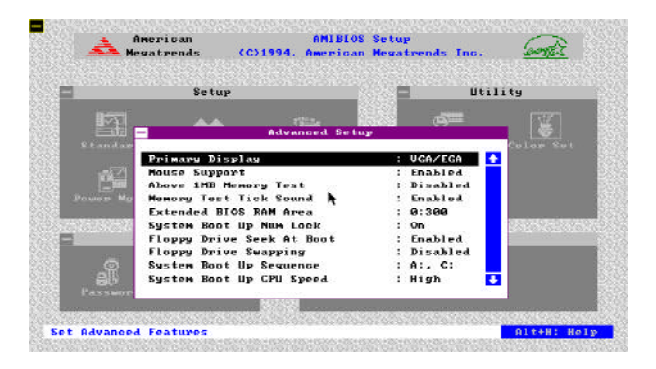

#### **Primary Display**

Select this icon to configure the type of monitor attached to the computer. The settings are *Mono, CGA 40 x 25, CGA 80 x 25, VGA/EGA,* or *Absent*.

#### **Mouse Support**

When this option is enabled, WinBIOS supports a PS/2-type mouse. The settings are *Enabled* or *Disabled*.

#### **Above 1 MB Memory Test**

When this option is enabled, the WinBIOS memory test is performed on all system memory. When this option is disabled, the memory test is done only on the first 1 MB of system memory. The settings are *Enabled* or *Disabled*.

*40 User's Manual*

#### **Memory Test Tick Sound**

This option enables or disables the ticking sound during the memory test. The settings are *Enabled* or *Disabled*.

#### **Extended BIOS RAM Area**

This option specify where the hard disk information is stored. In the *Top 1KB*, begining at 639K of the system programing area or in the system BIOS area in low memory beginning at *0:300*.

#### **System Boot Up Num Lock**

When *On*, this option turns on *Num Lock* when the system is powered on so the end user can use the arrow keys on both the numeric keypad and the keyboard. The settings are *On* or *Off*.

#### **Floppy Drive Seek At Boot**

When this option enabled, WinBIOS performs a Seek command on floppy drive A: before booting the system. The settings are *Enabled* or *Disabled*.

#### **Floppy Drive Swapping**

When this feature enabled, the BIOS will swap floppy drive assignments so that Drive A: will function as Drive B: and Drive B: as Drive A:. The settings are *Enabled* or *Disabled*.

#### **System Boot Up Sequence**

This option sets the sequence of boot drive (either floppy drive A; or hard disk drive C:) that WinBIOS attempts to boot from after POST completes. The settings are *C: , A:* or *A:, C:*.

#### **System Boot Up CPU Speed**

This option sets the speed of the CPU at system boot time. The settings are *High* or *Low*.

#### **External Cache**

This option enabled or disabled secondary cache (L2) memory. The settings are *Enabled* or *Disabled*.

#### **Internal Cache**

This option enable or disable the internal cache memory in Pentium processor. The settings are *Enabled* or *Disabled*.

#### **Password Checking**

This option enables the password check option every time the system boots or the end user runs Setup. If *Always* is chosen a user password prompt appears every time the computer is tuned on. If *Setup* is chosen, the password prompt appears if WinBIOS is executed.

#### **Video Shadow C000, 32K**

When this option is set to Enabled, the video ROM area from C0000h ~ C7FFFh is copied (shadowed) to RAM for faster execution. The settings are *Enabled* or *Disabled*.

#### **Shadow xxxx, 16K,**

These options enable shadowing of the contents of the ROM area xxxx in the option title. The settings are *Enabled* or *Disabled*. The ROM area that is not used by ISA adapter cards will be allocated to PCI adapter cards.

#### **IDE Block Mode**

If your IDE hard disk drive supports block transfer mode. This feature enable multiple sector reads and writes for IDE drives to enhance data transfer rate. The options are *4, 8, 16, 32, 64, Auto, optimal, Auto,* and *Disabled*.

#### **IDE 32 Bit Transfers**

This feature allows 32-bit data transfer between the system and the IDE hard disks if the hard disk controller supports 32-bit transfer. The on-board PCI enhanced IDE controller supports 32-bit transfer, so if you use it, you can enabled this feature to improve disk transfering performance. The settings are *Enabled* or *Disabled*.

#### **Primary Master LBA Mode**

If your primary master IDE hard disk over 528MB, please enables this LBA (Large Block Addressing) mode feature. The settings are *Enabled* or *Disabled*.

#### **Primary Slave LBA Mode**

If your primary slave IDE hard disk over 528MB, please enables this LBA (Large Block Addressing) mode feature. The settings are *Enabled* or *Disabled*.

#### **Secondary Ctrl Drives Present**

This feature specifies how many IDE hard disk drive connect to secondary channel port. The options are *1, 2,* and *Disabled*.

#### **Secondary Master LBA Mode**

If your secondary master IDE hard disk over 528MB, please enables this LBA (Large Block Addressing) mode feature. The settings are *Enabled* or *Disabled*.

#### **Secondary Slave LBA Mode**

If your secondary slave IDE hard disk over 528MB, please enables this LBA (Large Block Addressing) mode feature. The settings are *Enabled* or *Disabled*.

# **Chipset Setup**

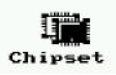

The WinBIOS Chipset Setup options described in this section are selected by choosing the appropriate high-level icon from the WinBIOS Setup main menu. The selection window is shown below.

*Thest items listed below might have a little bit distinct from your* Note :*BIOS setting for different BIOS versions.*

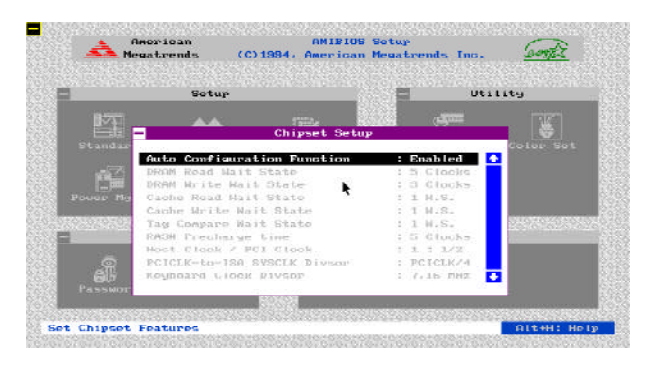

#### **Auto Configuration Function**

When this option is *Enabled*, BIOS automatically configures listed features on the table based on detection of the CPU clock frequency. when this option is *Disabled*, BIOS leave these features manually adjust by the user.

*Listed features on the table are fixed under auto configuration,* Note : *generally, you should not change the settings Otherwise the mainboard may not work properly.*

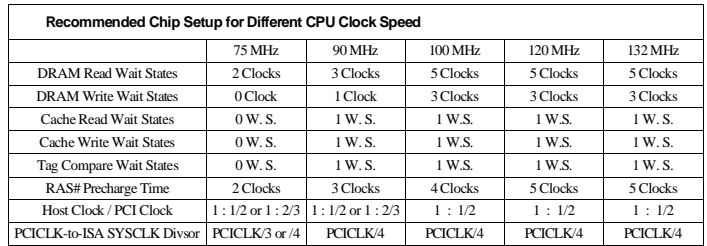

#### **DRAM Read Wait State**

This feature allows the user to set the memory read wait state. The options are *1, 2, 3, 4,* and *5 W.S*. The optimal setting depends on system clock speed.

#### **DRAM Write Wait State**

This feature allows the user to set the memory write wait state. The options are *0, 1, 2*, and *3 W.S*. The optimal setting depends on system clock speed.

#### **Cache Read Wait State**

This feature allows the user to set the cache read wait state. The options are *0* and *1 W.S*. The optimal setting depends on system clock speed.

#### **Cache Write Wait State**

This feature allows the user to set the cache write wait state. The options are *0* and *1 W.S*. The optimal setting depends on system clock speed.

#### **Tag Compare Wait State**

This feature allows the user to set the tag compare wait state. The options are *0* and *1 W.S*. The default is 1 W.S.

#### **RAS# Precharge time**

This feature define the number of PCI clocks for RAS# signal precharge time, for PCI\_DRAM controller accessing DRAM.

#### **Host Clock / PCI Clock**

This feature define the ratio of host clock (system bus clock) and PCI clock. The options are *1 : 1*, *1 : 1/2*, and *1 : 2/3*. The optimal setting depends on host clock speed and PCI spec.1*: 1. 1 : 2/3 f1*

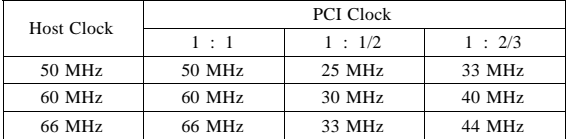

#### **Note**: 1.1: 2/3 feature may not available on some version of 539 mainboard.

*2. 30MHz or 33MHz PCI clock are recommended.*

#### **PCICLK-to-ISA SYSCLK Divsor**

This feature allows the user to select the ISA clock that divide from PCI Clock. The options are *PCICLKI/2*, *PCICLKI/3*, and *PCICLKI/4*.

#### **Keyboard Clock Divsor**

This feature allows the user to select the keyboard clock that divide from PCI Clock. The options are *PCICLKI/2*, *PCICLKI/ 3*, *PCICLKI/4*, and *7.16MHz*.

#### **CPU to PCI Write Buffers**

This feature allows the user to select the Host to PCI post write. The options are *Enabled* and *Disabled*.

Tips :*If you have Trident PCI VGA card on you Pentium 75 MHz system, please disabled this feature.*

#### **Main BIOS/Video BIOS Cacheable**

This feature allows the user to set whether the main BIOS in F000~FFFF area and Video BIOS in C0000~C7FF areas are cacheable or non-cacheable.

#### **I/O Recovery Time Control**

This feature allows the user to set the I/O recovery time for AT bus. The options are 2 BCLKs to 12 BCLKs, default is 12 BCLKs.

#### **Post Write Buffer**

This feature allows the user to set the Post Memory Write Buffer enabled or disabled. Enabled this feature will enhance system performance.

#### **Bus Park**

This feature allows the user to set the Bus Park enabled or disabled. Enabled this feature will enhance PCI performance.

#### **PCI Bus Stepping**

This feature allows the user to set the PCI Bus Stepping enabled or disabled. Enabled this feature will enhance PCI devices compatibility.

Tips :*If you have Trident PCI VGA card on you Pentium 75 MHz system, please enabled this feature.*

#### **NCR SCSI at AD17 Present in**

This feature specifies PCI NCR 53C810 SCSI add-on card at AD17 are insert on which PCI slot. The options are *Slot 1, Slot 2, Slot 3,*and *Slot 4.* If the card doesn't route at AD17, this item will not available.

#### **PCI IDE IRQ**

This feature specifies PCI IDE IRQ triggered mode, the options are *Edge* and *Level*. (This feature only affect PCI IDE add-on card)

#### **PCI IDE Card Present in**

This feature specifies PCI IDE add-on card are insert on which PCI slot. The options are *Slot 1, Slot 2, Slot 3, Slot 4*, or leave BIOS *Auto* detected. (If this feature is assigned, please disabled *PCI OnBoard IDE*)

#### **Primary/Secondary IDE IRQ Connected to**

This feature specifies PCI primary/Secondary IDE IRQ. The options are *INTA, INTB, INTC*, and *INTD*. (This feature only affect PCI IDE add-on card)

#### **1st Available IRQ**

The BIOS will assign a system IRQ line you choose to the first PCI device that it detected. you can change the default to another setting. If you do, make sure there is no conflict with other IRQ already in use.

#### **2nd Available IRQ**

The BIOS will assign a system IRQ line you choose to the second PCI device that it detected. you can change the default to another setting. If you do, make sure there is no conflict with other IRQ already in use.

#### **3rd Available IRQ**

The BIOS will assign a system IRQ line you choose to the third PCI device that it detected. you can change the default to another setting. If you do, make sure there is no conflict with other IRQ already in use.

#### **4th Available IRQ**

The BIOS will assign a system IRQ line you choose to the forth PCI device that it detected. you can change the default to another setting. If you do, make sure there is no conflict with other IRQ already in use.

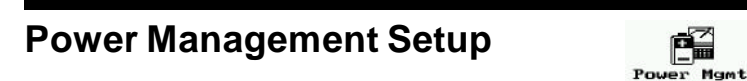

The WinBIOS Power Management Setup options described in this section are selected by choosing the appropriate high-level icon from the WinBIOS Setup main menu. The selection window is shown below.

*Thest items listed below might have a little bit distinct from your* Note :*BIOS setting for different BIOS versions.*

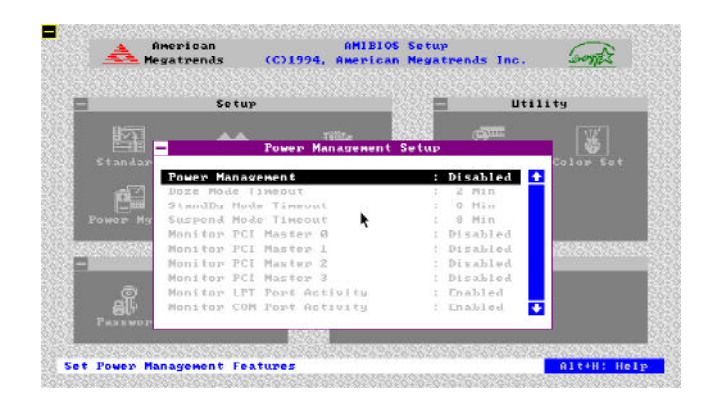

#### **Power Management**

This feature allows the user to enable or disable 539 mainboard power management.

#### **Doze Mode Timeout**

This feature specifies the length of timeout of system entering *Doze* mode. The timer options from 15 sec to 512 min.

#### **Standby Mode Timeout**

This feature specifies the length of timeout of system entering *Standby* mode. The timer option are from 2 min to 512 min or disabled.

#### **Suspend Mode Timeout**

This feature specifies the length of timeout of system entering *Suspend* mode. The timer option are from 2 min to 512 min or disabled.

#### **Monitor PCI Master x**

Enabling this features, the doze timer start counting if no PCI Master activity is taking place. Disabling this feature, system will not monitor PCI Master status.

#### **Monitor LPT Port Activity**

Enabling this features, the doze timer start counting if no **LPT** port activity is taking place. Disabling this feature, system will not monitor LPT port status.

#### **Monitor COM Port Activity**

Enabling this features, the doze timer start counting if no **COM** port activity is taking place. Disabling this feature, system will not monitor COM port status.

#### **Monitor ISA Master&DMA Actvity**

Enabling this features, the doze timer start counting if no **ISA Master** and **DMA** activity is taking place. Disabling this feature, system will not monitor ISA Master and DMA status.

#### **Monitor IDE Activity**

Enabling this features, the doze timer start counting if no **IDE** activity is taking place. Disabling this feature, system will not monitor IDE status.

#### **Monitor FLP Activity**

Enabling this features, the doze timer start counting if no **FLP** (Floppy controller) activity is taking place. Disabling this feature, system will not monitor Floppy status.

#### **Monitor VGA Activity**

Enabling this features, the doze timer start counting if no **VGA** activity is taking place. Disabling this feature, system will not monitor VGA port status.

#### **Monitor KBD Activity**

Enabling this features, the doze timer start counting if no **KBD** (Keyboard) activity is taking place. Disabling this feature, system will not monitor Keyboard status.

#### **Monitor IRQXX**

This feature specifies whether the IRQxx (xx: 1, 3, 4, 5, 6, 7, 9, 10, 11, 12, 14, and 15) will be monitored or not. When system gets into power management mode, any IRQ activities will resume system to *On* mode.

#### **Power Down VGA In Standby Mode**

This feature specifies the display screen whether blanking or not when standby timer is expired.

#### **Power Down HD In Standby mode**

This feature specifies the IDE hard disk drive whether power down or not when standby timer is expired.

# **Peripheral Setup**

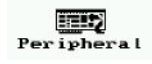

The WinBIOS Peripheral Setup options described in this section are selected by choosing the appropriate high-level icon from the WinBIOS Setup main menu. The selection window is shown below.

*Thest items listed below might have a little bit distinct from your* Note :*BIOS setting for different BIOS versions.*

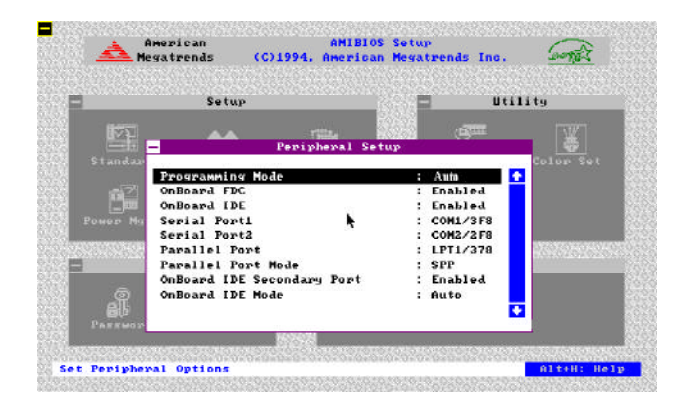

#### **Programming Mode**

The options are *Auto* or *Manual*.

On *Auto* mode, first the BIOS checks for the present of other ISA add-on IDE controller, floppy drive controller, serial port, and parallel port.

If ISA add-on IDE or floppy drive controller present, the BIOS will disable onboard IDE or floppy drive controller.

If ISA add-on serial ports present and use COM1 & COM2, then the on-board serial ports will be set to COM3 & COM4.

If ISA add-on serial ports absent, or if ISA add-on serial ports use COM3 & COM4, then the on-board serial ports will be set to COM1 & COM2.

If ISA add-on serial ports present and use COM1, 2, 3, and 4, then the on-board serial ports will be set to Disabled.

For the parallel port, if ISA add-on parallel ports present and use LPT1, then the on-board parallel port will be set to LPT2.

If ISA add-on parallel port absent, or if ISA add-on parallel port use LPT2, then the on-board parallel port will be set to LPT1.

If ISA add-on parallel present and occupied LPT1 and LPT2, then the on-board parallel port will be set to Disabled.

Choose *Manual* to set these items manually.

#### **Onboard FDC**

This option enables the onboard floppy drive controller. The options are *Enabled* and *Disabled*.

#### **OnBoard IDE**

This option enables the onboard PCI Enhanced IDE controller. If you are not using the on-board IDE feature, you can set this option to *Disabled* to free IRQ14, which the on-board IDE controller uses when enabled. The options are *Enabled* and *Disabled*.

#### **Serial Port1**

This option enables the use and setting the address of the first serial port on mainboard. The options are *COM1/3F8, COM3/ 3E8H*, and *Disabled*.

#### **Serial Port2**

This option enables the use and setting the address of the secondary serial port on mainboard. The options are *COM2/2F8, COM4/2E8*, and *Disabled*.

#### **Parallel Port**

This option enables the use and setting the address of the parallel port on mainboard. The options are *LPT1/378, LPT2/278*, and *Disabled*.

#### **Parallel Port Mode**

This feature specifies on-board parallel port mode. The options are *SPP* (Standard Parallel Port), *EPP* (Enhanced Parallel Port), and *ECP* (Extended Capabilities Port).

#### **OnBoard IDE Secondary Port**

This feature specifies PCI on-board secondary channel IDE controller be enabled or disabled. If you are not useing the on-board secondary IDE port, you can set this entry to *Disabled* to free IRQ15, which the on-board secondary IDE port uses when enabled.

#### **OnBoard IDE Mode**

This feature specifies PCI on-board IDE controller's PIO speed mode. The options are *Mode 0, Mode 1, Mode 2, Mode 3,* and *Auto*.

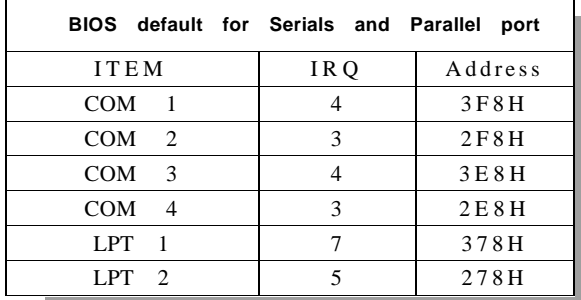

 $\mathbf{r}$ 

# **WinBIOS Password Support**

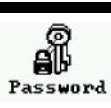

WinBIOS Setup has an optional password feature. The system can be configured so that all users must enter a password every time the system boots or when WinBIOS Setup is executed. The following screen appears when you select the password icon.

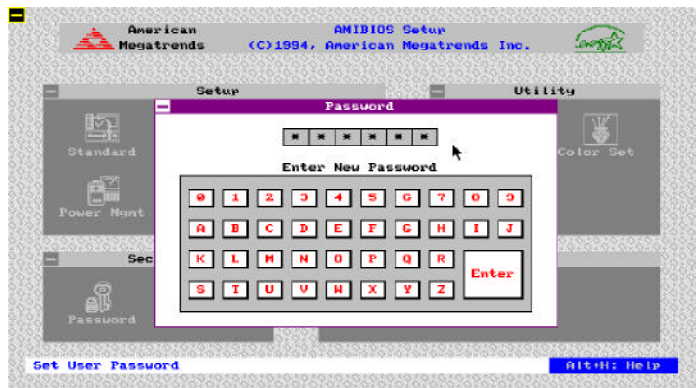

You can enter a password by:

- $\Box$ typing the password on the keyboard,
- $\Box$  $\Box$
- selecting each letter via the mouse, or
- selecting each letter via the pen stylus.

Pen access must be customized for each specific hardware platform.

The password check option is enabled in **Advanced Setup** by choosing either *Always* or *Setup*. The password is stored in CMOS RAM.

The password can be from 1 to 6 alphanumeric word. Please make sure the password is noted down. If password is forgotten, the CMOS RAM must be drain and system must be refigure them. WinBIOS will then display the following :

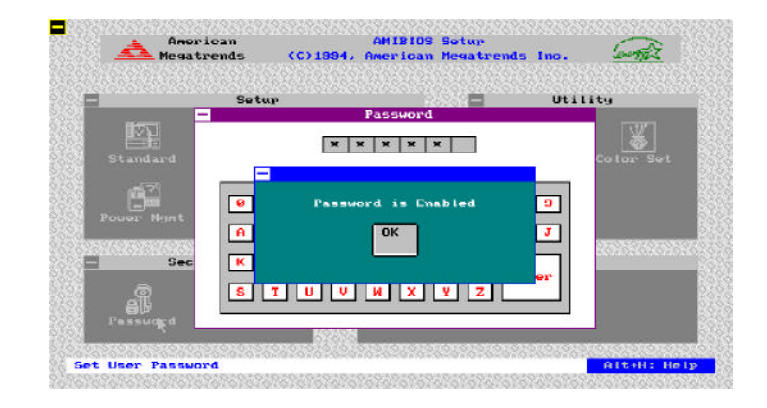

Select the Password icon from the Security section of WinBIOS main menu. Enter the password and press <Enter>. The screen does not display the characters entered. After the new password is entered, retype the new password as prompted and press <Enter>.

If the password confirmation is incorrect, an error message appears. If the new password is entered without error, press <Esc> to return to the WinBIOS Setup Main Menu. The password is stored in CMOS RAM after WinBIOS Setup completes. The next time the system boots, you are prompted for the password if the password function is present and is enabled.

#### **Remember the Password**

Keep a record of the new password when the password is changed. If you forget the password, you must drain CMOS RAM and reconfigure the system.

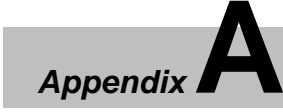

# *Error Beeps and Message*

Error can occur during POST (Power On Self Test), which is performed every time the system is powered on. Fatal errors are communicated through a series of audible beeps. All errors except Beep Code 8 are fatal errors. Fatal errors do not allow the system to continue the boot process. Most displayed errors allow the system to continue the boot process.

 **Description**

#### **Error message Beeps**

1

 2 3

4

 5 6

7

8

9

10

11

#### Refresh Failure Parity Error Base 64KB Memory Failure Timer Not Operational Processor error 8042 - Gate A20 Failure The keyboard controller (8042) may be bad. The Processor Exception interrupt Error Display Memory Read/ Write Error ROM Checksum Error CMOS Shutdown Register Read/Write Error Cache Error/External Cache Bad The memory refresh circuitry on the mainboard is faulty. Parity error in the first 64KB of memory. Memory failure in first 64KB. Memory failure in the first 64KB of memory, or Timer 1 on the mainboard is not functioning. The CPU on the mainboard generated an error. BIOS cannot switch to protected mode. The CPU generated an exception interrupt. The system video adapter is either missing or its memory is fault error. The ROM checksum value does not match the value encoded in the BIOS The shutdown register for CMOS RAM failed. The external cache is faulty.

 $\blacksquare$  *User's Manual* 57  $\blacksquare$ 

# *AMIBIOS POST Checkpoint Codes*

POST is performed by the BIOS when the system is reset or rebooted. POST performs diagnostics tests on system parts and initialized key system components. When a POST routine completes, a code is written to I/O port address 80h. Display this code by attaching diagnostic equipment to port 80h.

The following POST checkpoint codes are valid for 539 mainboard's WinBIOS.

#### **UNCOMPRESSED CODE CHECKPOINTS**

- C2 NMI is Disabled. Power on delay starting.
- C5 Power on delay completely.

Going to enable ROM. i.e. disable Cache if any.

- C6 Calculating ROM BIOS checksum.
- C7 ROM BIOS checksum passed. CMOS shutdown register test to be done next.
- C8 CMOS shutdown register test done. CMOS checksum calculation to be done next.
- CA CMOS checksum calculation is done, CMOS Diag byte written. CMOS status register about to init for Date and Time.
- CB CMOS status register init done. Any initialization before keyboard BAT to be done next.
- CD BAT command to keyboard controller is to be issued.
- CE Keyboard controller BAT result verified. Any initislisation after KB controller BAT to be done next.
- CF Initislisation after KB controller BAT done. Keyboard command byte to be written next.
- *58 User's Manual*

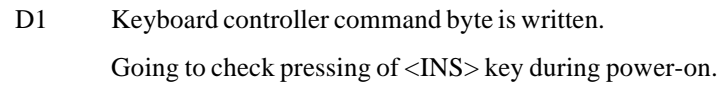

- D2 Checking for pressing of <INS> key during power-on done. Going to disable DMA and Interrupt controllers.
- D3 DMA controller #1,#2, interrupt controller #1,#2 disabled. Video display is disabled and port-B is initialized. Chipset init/ auto memory detection about to begin.
- D4 Chipset initialization/ auto memory detection over. To uncompress the RUNTIME code.
- D5 RUNTIME code is uncompressed.
- DD Transfer coontrol to uncompressed code in shadow RAM at F000:FFF0.

#### **RUNTIME CODE IS UNCOMPRESSED**

- 01 Processor register test about to start, and NMI to be disabled.
- 02 NMI is Disabled. Power on delay starting.
- 03 Power on delay complete. To check soft reset/power-on.
- 05 Soft reset/power-on determined. Going to disable Cache if any.
- 06 POST code to be uncompressed.
- 08 POST code is uncompressed.

CMOS checksum calculation to be done next.

- 09 CMOS checksum calculation is done, CMOS Diag byte written. CMOS init. to begin.
- 0A CMOS initialization done (if any).

CMOS status register about to init for Date and Time.

0B CMOS status register init done.

Any initialization before keyboard BAT to be done next.

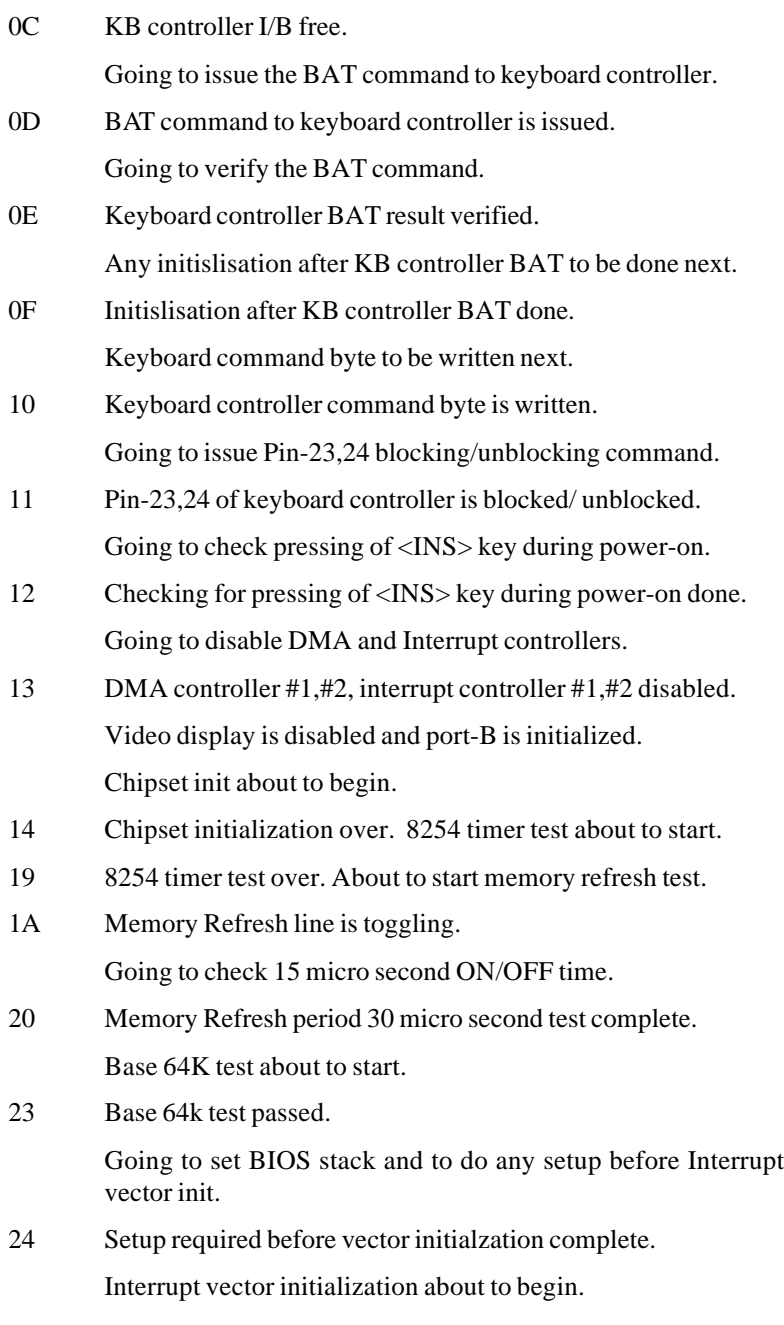

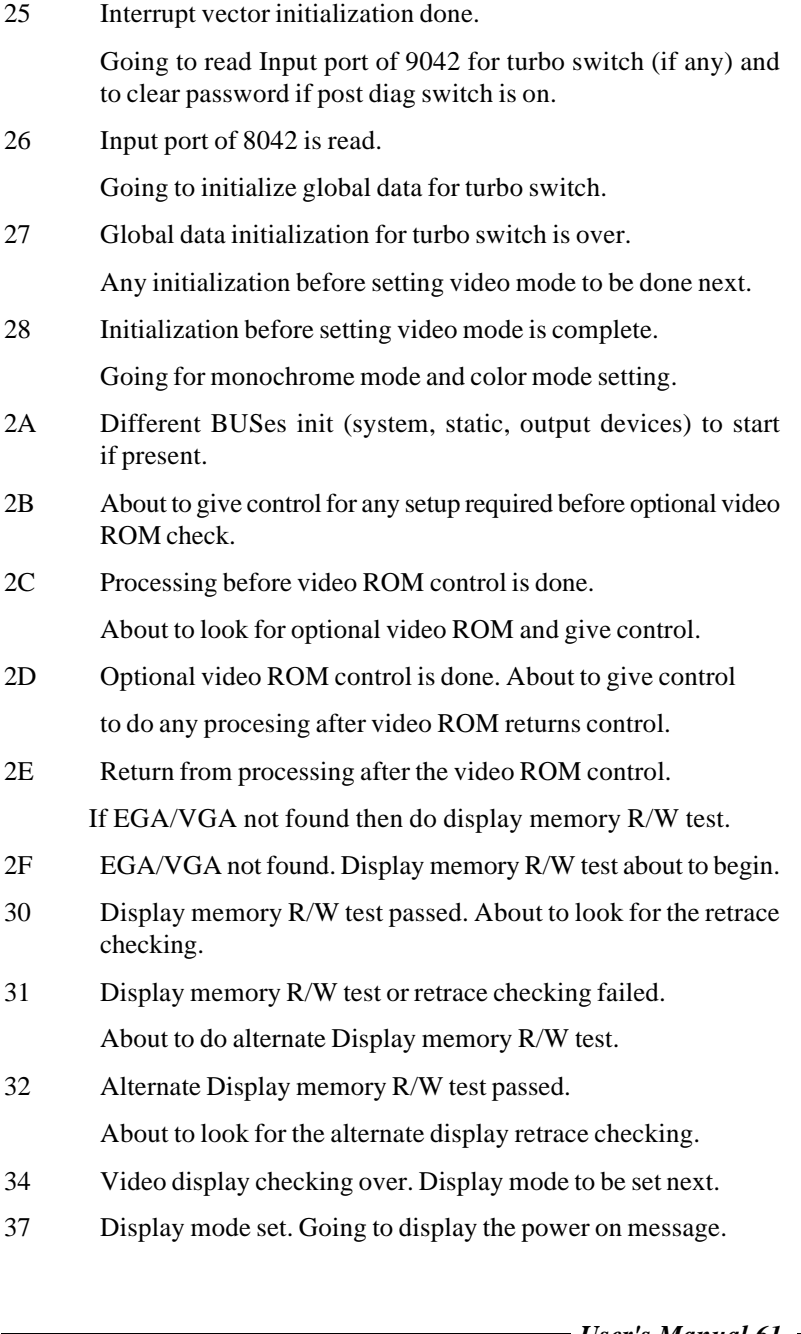

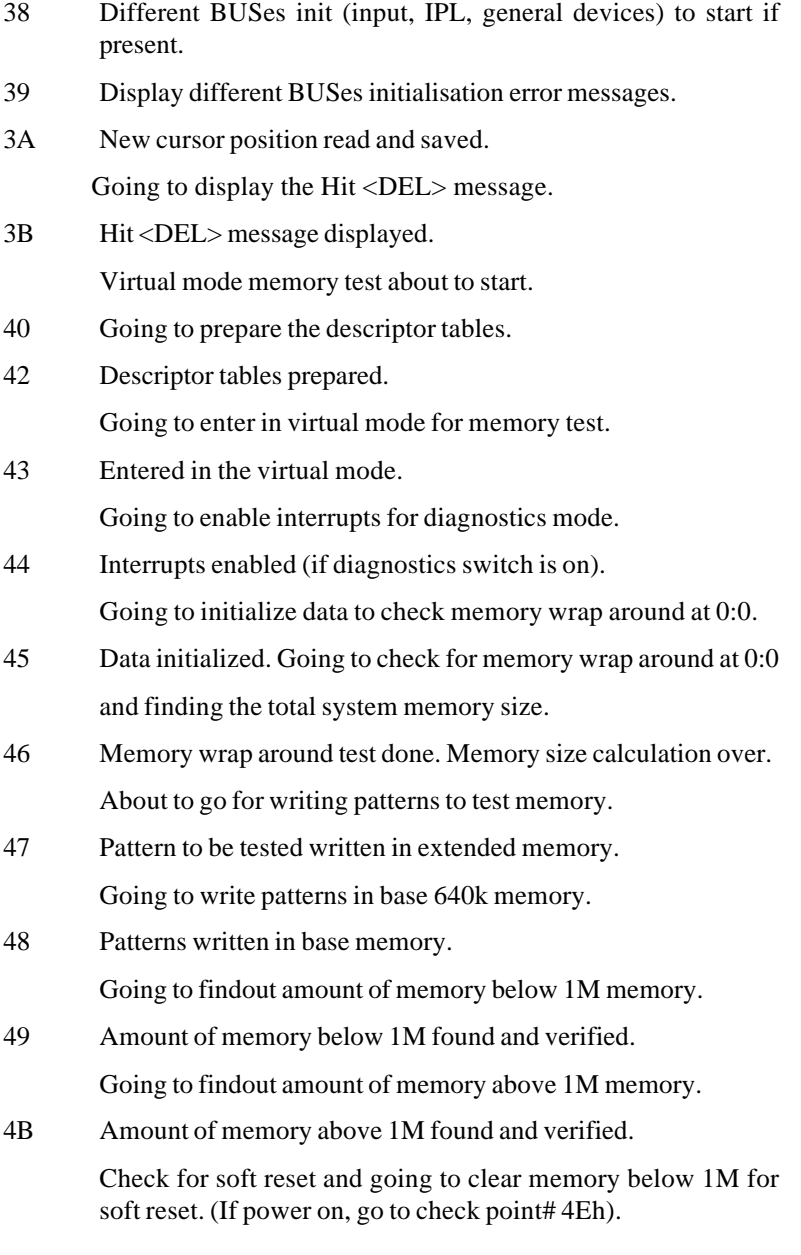

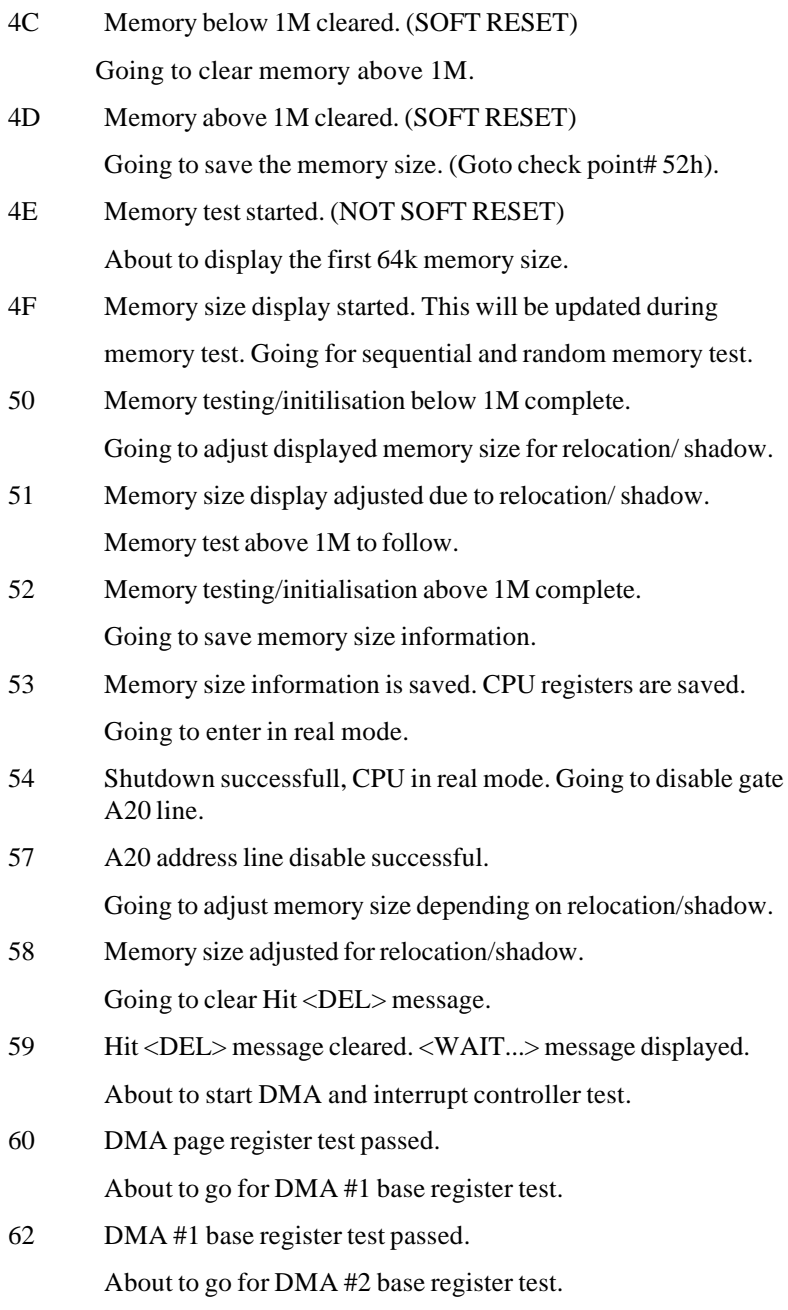

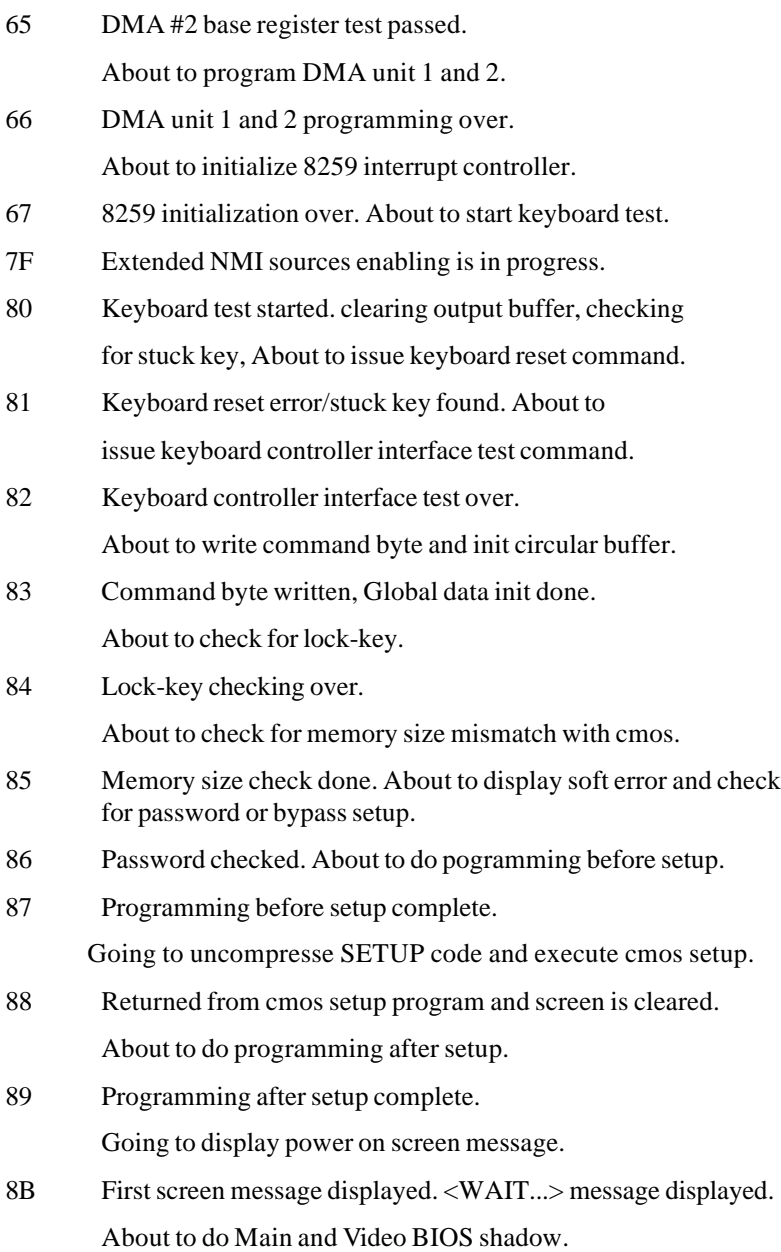

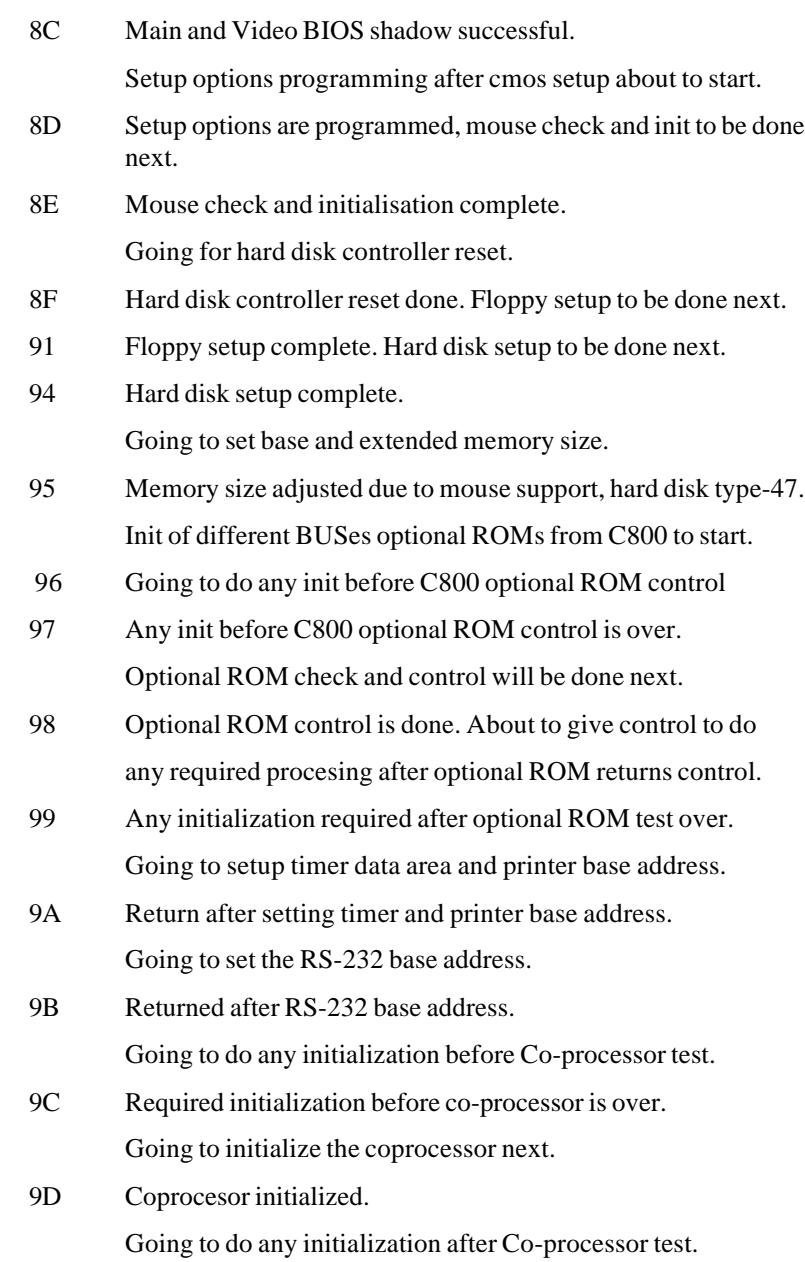

 $\blacksquare$ 

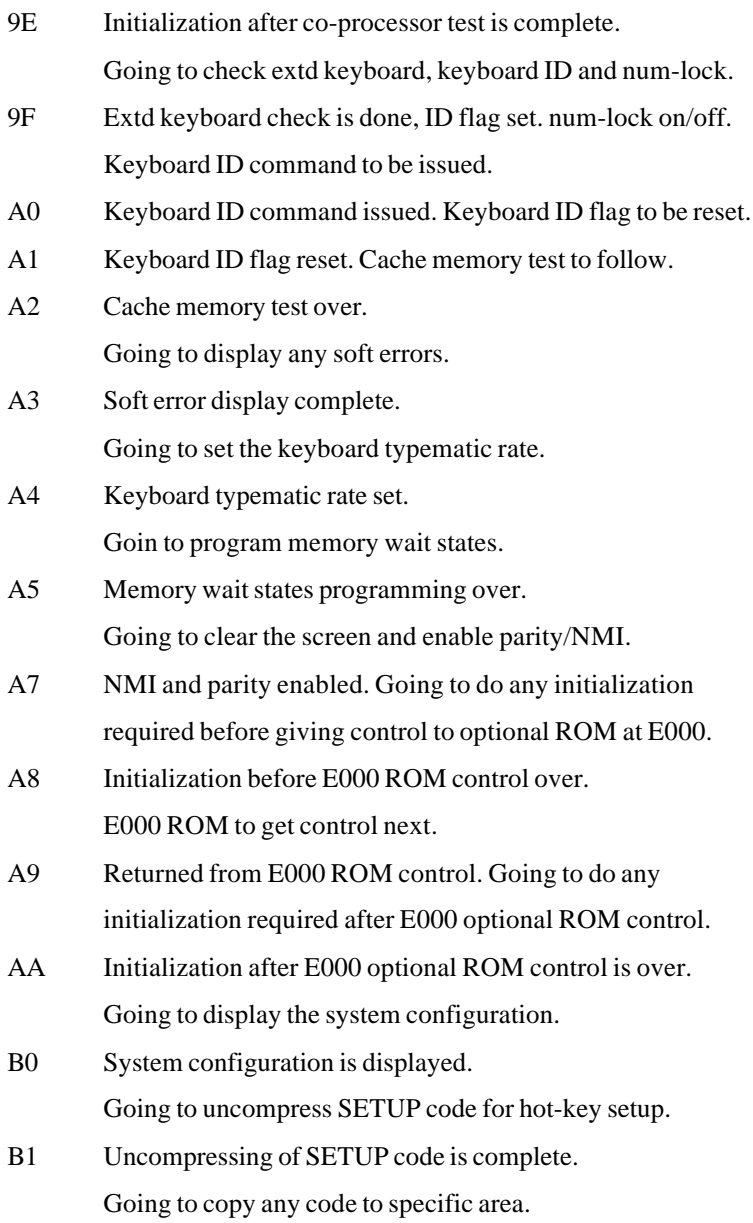

00 Copying of code to specific area done. Going to give control to INT 19h boot loader.

#### **The system BIOS gives control to the different BUSes at following checkpoints to do various tasks on the different BUSes.**

- 2A Different BUSes init (system, static, output devices) to start if present.
- 38 Different BUSes init (input, IPL, general devices) to start if present.
- 39 Display different BUSes initialisation error messages.
- 95 Init of different BUSes optional ROMs from C800 to start.

## **FCC Notice:**

This equipment has been tested and found to comply with the limits for a Class B digital device, pursuant to Part 15 of FCC Rules. These limits are designed to provide reasonable protection against harmful interference in a residential installation. This equipment generates, uses and can radiate radio frequency energy and, if not installed and used properly. In strict accordance with the manufacturer's instructions, may cause harmful interference to radio communications. However, there is no guarantee that interference will not occur in a particular installation. If this equipment does cause interference to radio or television reception, which can be determined by turning the equipment off and on, the user is encouraged to try to correct the interference by one or more of the following measures :

Reorient or relocate the receiving antenna.

Increase the separation between the equipment and receiver.

Connect the equipment into an outlet on a circiut different from that to which the receiver is connected.

Consult the dealer or an experienced radio/television technician

for help and for additional suggestions.

The user may find the following booklet prepared by the Federal Communications Commission helpful "How to Identify and Resolve Radio-TV Interference Problems." This booklet is available from the U.S. Government Printing Office. Washington, DC 20402, Stock o. 004-000-00345-4

#### **FCC Warning**

The user is cautioned that changes or modifications not expressly approved by the manufacturer could void the user's authority to perate this equipment.

*Note : In order for an installation of this product to maintain compliance with the limits for a Class B device, shielded cables and power cord must be used.*